# **3M** X70/X80 Multimedia-Projektor Benutzerhandbuch

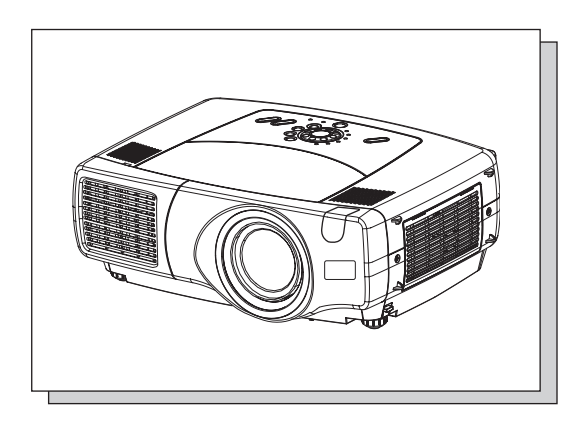

Vielen Dank, dass Sie diesen Projektor erworben haben.

**VORSICHT Vor dem Verwenden dieses Produkts lesen Sie bitte die "Sicherheitsanleitung des Geräts" und "Benutzerhandbuch" gründlich durch, um richtige Bedienung durch vollständiges Verständnis zu gewährleisten. Verwahren Sie die Handbücher nach dem Lesen an einem sicheren Platz.**

• Die Informationen in diesem Handbuch können ohne vorherige **HINWEIS** Ankündigung geändert werden.

- Der Hersteller übernimmt keine Verantwortung für etwaige in diesem Handbuch enthaltene Fehler.
- Die Vervielfältigung, Übertragung oder Verwendung dieses Dokuments oder dessen Inhalts ist ohne ausdrückliche schriftliche Genehmigung nicht gestattet.

#### **ANERKENNUNG VON WARENZEICHEN :**

- VGA und XGA sind eingetragene Warenzeichen der International Business Machines Corporation.
- Apple und Mac sind eingetragene Warenzeichen von Apple Computer, Inc.
- VESA und SVGA sind Warenzeichen der Video Electronics Standard Association.
- Windows ist ein eingetragenes Warenzeichen der Microsoft Corporation.
- Internet Explorer ist ein Warenzeichen der Microsoft Corporation.

Alle anderen Warenzeichen befinden sich im Besitz ihrer jeweiligen Eigentümer.

## **Projektor Funktionen Projektor Funktionen**

Dieser Multimedia-Projektor kann verschiedene Computersignale und NTSC/PAL/SECAM-Videosignale auf eine Leinwand projizieren. Das Gerät benötigt zur Aufstellung nur wenig Platz und ermöglicht ein problemloses Betrachten großer Bilder.

#### ●*Hervorragende Helligkeit*

Die UHB-Lampe und die Hochleistungsoptik des Geräts sorgen zusammen für eine optimale klare Bildhelligkeit.

#### ●*Flüstermodus*

Mit diesem Spezialmodus können Sie die Projektorgeräusche verringern und so einen geräuscharmeren Betrieb erzielen.

#### ●*Benutzerspeicher*

Der Projektor kann 4 Einstellungen mit Hilfe der Funktion EI. SPEICH. speichern.

#### ●*Partielle Vergrößerungsfunktion*

Interessante Bildbereiche können zur genaueren Betrachtung vergrößert werden.

#### ●*Keystone-korrektur*

Schnelle korrektur von verzerrten Bildern.

#### ●*Optische Objektiv-Verschiebung (nur X80)*

Das Objektiv dieses Projektors kann senkrecht verschoben werden. Wenn Sie die Bildposition fein einstellen wollen verwenden Sie die Tasten LENS SHIFT.

### **Vorbereitung orbereitung**

Lesen Sie das "Schnelles Anfangs Handbuch" sorgfältig. Ihr Projektor wird mit dem hier dargestellten Zubehör geliefert. Nehmen Sie mit Ihrem Händler Kontakt auf, wenn etwas fehlt.

• Bewahren Sie das Originalverpackungsmaterial für späteren Transport auf. **HINWEIS**Beim Transport des Projektors verwenden Sie immer das originale Verpackungsmaterial. Seien Sie besonders beim Objektivteil vorsichtig.

# **Inhalt**

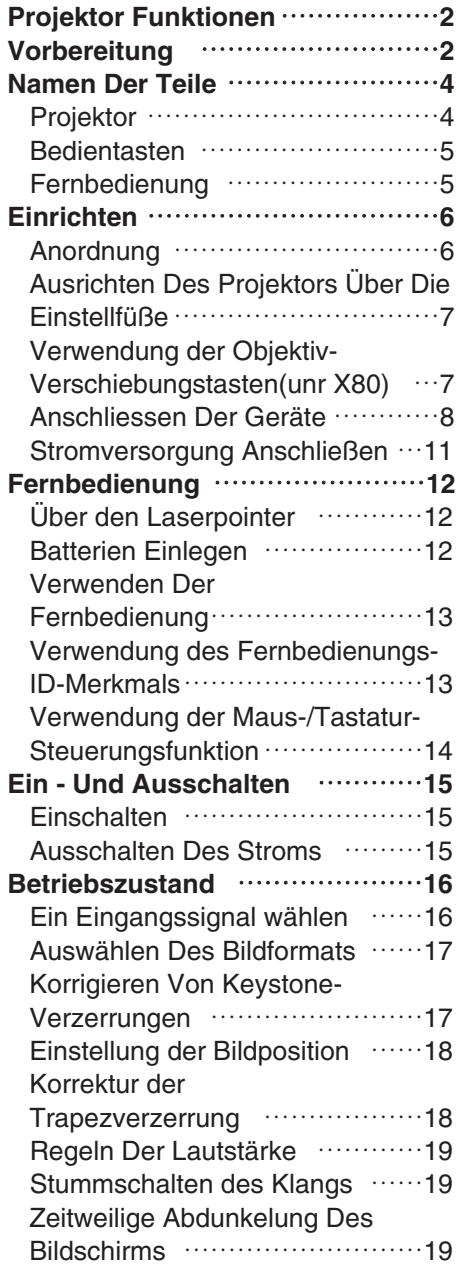

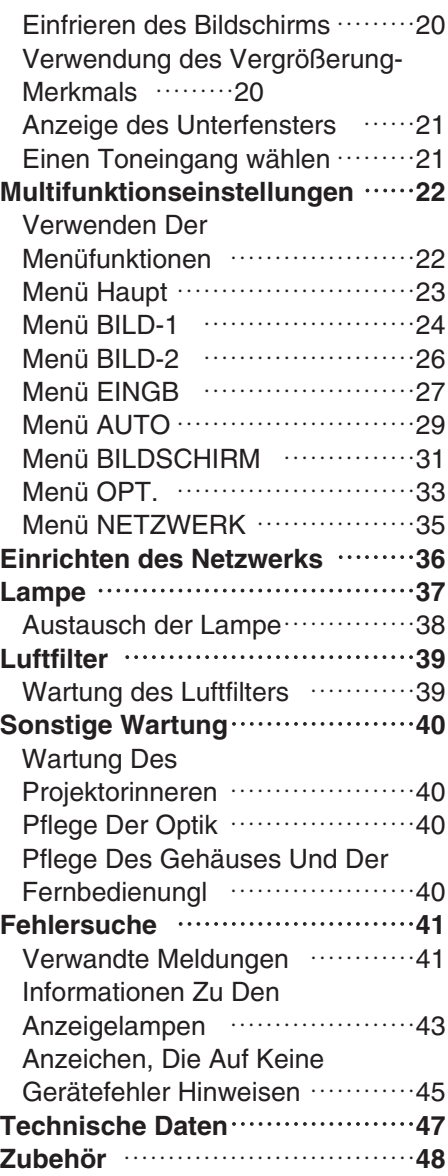

**TECHNICAL**

### **Namen Der Teile**

### *Projektor*

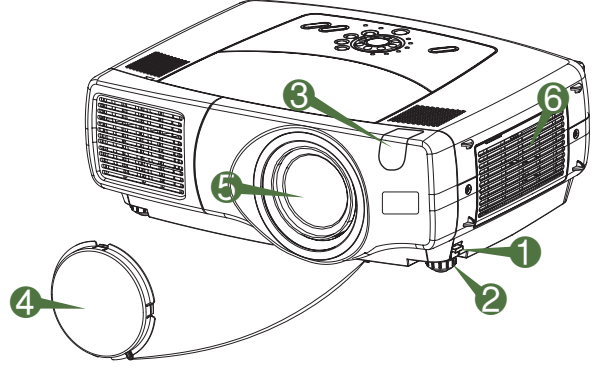

**Projektor (Vorn/Rechts)**

- **1** Fußeinstellung
- 2 Nivellierfüße
- <sup>3</sup> Fernbedienungssensor
- **4** Objektivdeckel
- **6** Objektiv Von hier wird das Bild projiziert.
- **6** Luftfiltergehäuse Luftfilter liegt innen.

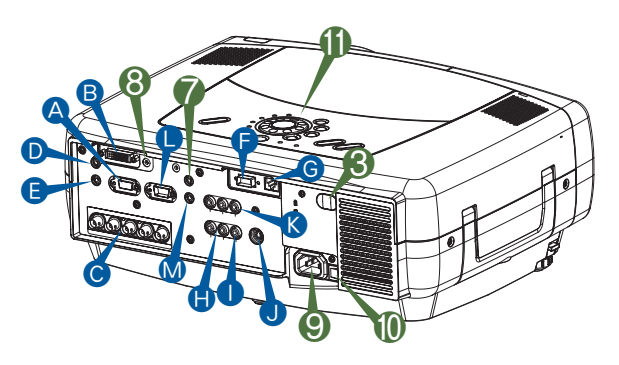

**Projektor (Hinten/Links)**

**A** rgb -Anschluss **B** M1-D-Anschluss **C** BNC - Anschluss **D** audio in 1 - Anschluss **B** audio in 2 - Anschluss **P** control -Anschluss G network -Anschluss **A** audio in R/L -Anschluss **I** video in -Anschluss S-video in -Anschluss **K** component -Anschluss **O** rgb out -Anschluss M audio out -Anschluss 7 remote control -Anschluss 8 dc out -Anschluss 9 Netzanschluss 0 Netzschalter <sup>1</sup> Steuerungs-Tasten Siehe nächste Seite.

## **Namen Der Teile (fortsetzung)**

### *Bedientasten*

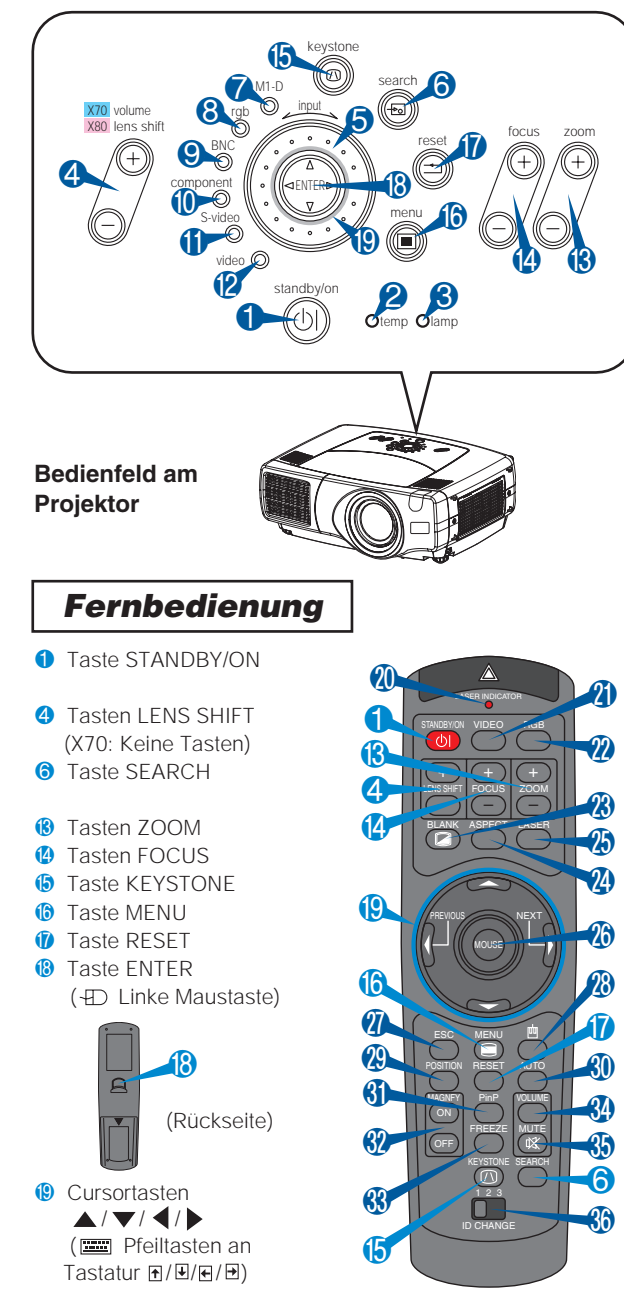

- **1** STANDBY/ON-Taste und STANDBY/ON-Anzeige **2** Anzeige TEMP **3** Anzeige LAMP 4 X70 :Tasten VOLUME 4 X80 :TTasten LENS SHIFT **6** Tastenfeld INPUT **6** Taste SEARCH **7** Anzeige M1-D **8** Anzeige RGB **9** Anzeige BNC **<sup>0</sup>** Anzeige COMPONENT *O* Anzeige S-VIDEO <sup>2</sup> Anzeige VIDEO **B** Taste ZOOM **<sup>4</sup>** Taste FOCUS **D** Taste KEYSTONE **6** Taste MENU **1** Taste RESET **®** ENTER-Taste
- $\bullet$  Cursortasten  $\blacktriangle / \blacktriangledown / \blacktriangle / \blacktriangleright$
- **1** LASERANZEIGE
- **O** Taste VIDEO
- **2** Taste RGB
- **8** Taste BLANK
- <sup>2</sup> Taste ASPECT
- **B** Taste LASER
- $\circledast$  Cursortasten  $\blacktriangle / \blacktriangledown / \blacktriangle / \blacktriangleright$ 
	- (+D Mausbewegungszeiger)
- **n** Taste ESC (**ESC** -Taste an Tastatur)
- <sup>3</sup> (4) Rechte Maustaste)
- **<sup>®</sup>** Taste POSITION
- **@** Taste AUTO
- **6** Taste PinP
- **®** Tasten MAGNIFY
- **69** Taste FRFF7F
- **4** Taste VOLUME
- **6** Taste MUTF
- **6** Schalter ID CHANGE

**Fernbedienung**

## **Einrichten Einrichten**

### *Anordnung*

**WARNUNG** • Vor der Installation vergewissern Sie sich, dass der Projektor ausgeschaltet und der Netzstecker abgezogen ist.

- Stellen Sie den Projektor nicht auf und bewegen Sie ihn nicht, während er heiß ist.
- Installieren Sie den Projektor entsprechend der Angaben im "Sicherheitsanleitung des Geräts" und in diesem Handbuch in passender Umgebung.
- Die Netzversorgung sollte sich nahe beim Projektor befinden und leicht zugänglich sein.

Die Bildgröße und den Projektionsabstand können Sie in den untenstehenden Abbildungen und Tabellen ablesen.Die in der Tabelle enthaltenen Werte beziehen sich auf ein Bildschirmbild mit maximaler Größe. (±10 %)

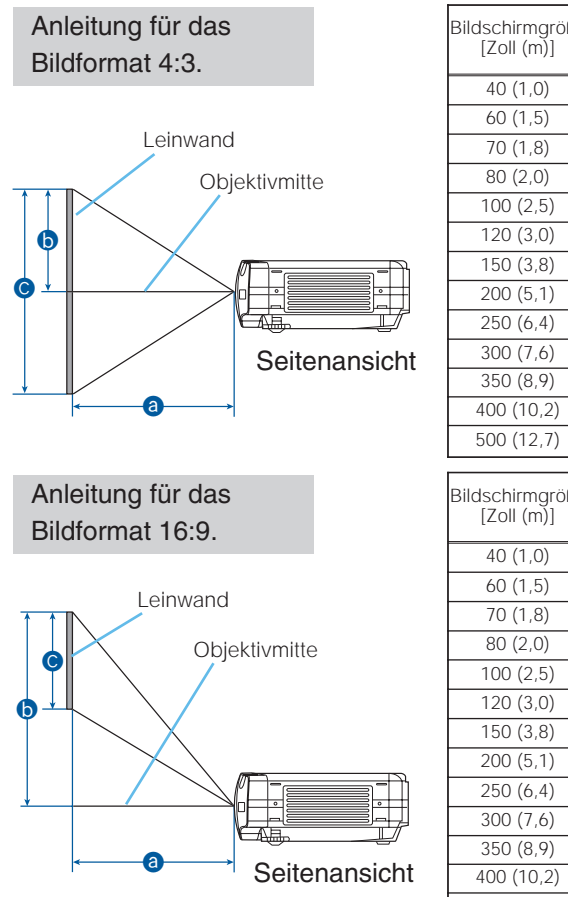

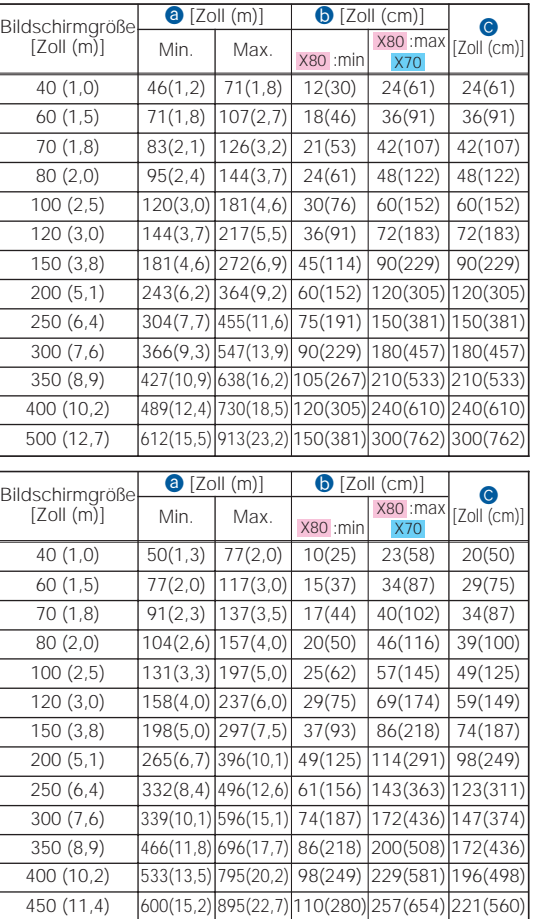

## *Ausrichten Des Projektors Über Die Einstellfüße*

**WARNUNG** • Berühren Sie nicht die Umgebung von Objektiv und Lüftungsöffnungen  $\mathbf{\Lambda}$ während des Betriebs oder kurz danach, um Verbrennungen zu vermeiden. **VORSICHT** • Um Beschädigungen des Projektors und Verletzungen zu vermeiden, halten sie den projektor immer fest, wenn Sie zur Einstellung der Projektorhöhe die Fußeinstellungstasten betätigen.

Wenn Sie den Projektionswinkel des Projektors einstellen oder Unebenheiten der Standfläche ausgleichen müssen, verwenden Sie hierzu die Einstellfüße. Der Projektionswinkel lässt sich so in einem Winkel von 0° bis 9° justieren.

- Betätigen Sie die Fußeinstellungstasten, und halten Sie diese gedrückt. **1**
- Ziehen Sie den Projektor nach unten oder oben in die gewünschte Höhe, und lassen Sie dann die Fußeinstellungstasten wieder los. Dabei rasten die Fußeinstellungen ein. **2**
- Falls erforderlich, können Sie auch die Standhöhe des Projektors verändern, indem Sie die Standfüße auf oder ab drehen. **3**

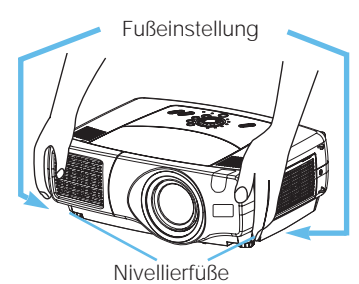

*Verwendung der Objektiv-Verschiebungstasten(nur X80)*

• Grundsätzlich ist bessere Bildqualität möglich, wenn die **HINWEIS** Objektivverschiebung auf Mittenposition gestellt ist.

Das Objektiv dieses Projektors kann senkrecht verschoben werden. Wenn Sie die Bildposition fein einstellen wollen verwenden Sie die Tasten LENS SHIFT am Projektor.

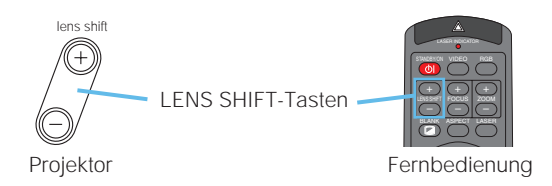

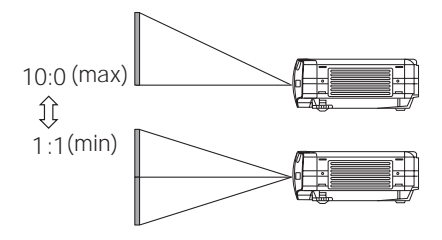

### *Anschliessen Der Geräte*

**WARNUNG** • Lesen Sie immer, wenn Sie andere Geräte an den Projektor **41 ELECCCLES EN AUGUSTER STATES DER AUGUSTER SCHLIEBEN DER EINE AUCH AUCHTER SCHLIEBEN DER EINE AUCHTER SCHLIEBEN** Handbuch des jeweiligen Geräts. Schließen Sie das Gerät falsch an, kann dies einen elektrischen Schlag oder einen Brand zur Folge haben.

**VORSICHT** • SCHALTEN SIE ALLE GERÄTE AUS, bevor Sie sie an den Projektor anschließen. Schalten Sie vor dem Anschließen an den Projektor alle Geräte aus, da es sonst zu sehr lauten Geräuschen oder anderen fehlerhaften Zuständen kommen kann, die wiederum zu Fehlfunktionen und/oder Beschädigungen am Gerät und/oder Projektor führen können.

**ACHTUNG** • Prüfen Sie, ob Sie die Geräte mit dem richtigen Anschluss verbunden haben. Falls Sie Geräte falsch anschließen, kann dies u. U. zu Funktionsstörungen und/oder Beschädigungen am Gerät und/oder Projektor führen.

Die Anschlusszuordnung für die Datenkommunikation über die RS232C-Schnittstelle finden Sie im Kapitel "Technical".

- Einige Verbindungen müssen mit vorgefertigten, abgeschirmten Kabeln vorgenommen werden. Verwenden Sie nur die beiliegenden Kabel oder Kabel, welche die entsprechenden Voraussetzungen erfüllen. Sind Kabel nur an einer Seite vorgefertigt und abgeschirmt, muss diese Seite mit dem Projektor verbunden werden.
- Ziehen Sie zur Sicherheit die Schrauben der Stecker an.
- Denken Sie daran, wenn Sie ein Notebook/Laptop an den Projektor anschließen, dass der RGB-Ausgang des Rechners aktiviert werden muss (stellen Sie den Rechner auf CRT oder auf simultane Anzeige von LCD und CRT ein). Details hierzu finden Sie in dem Handbuch Ihres Rechners.

• Manche Computer haben mehrere Display-Bildschirm-Modi. Manche **HINWEIS** dieser Modi sind möglicherweise nicht mit diesem Projektor kompatibel.

- Für bestimmte RGB -Eingangssignal wird der optional erhältliche Mac-Adapter benötigt.
- Wenn die Bildauflösung auf einem Computer geändert wird, kann je nach Eingang die automatische Einstellfunktion einige Zeit in Anspruch nehmen und möglicherweise nicht fertiggestellt werden. Inn diesem Fall kann es sein, dass Sie nicht ein Wahlkästchen zur Wahl "Ja/Nein" für die neue Auflösung in Windows sehen. Dann wird die Auflösung auf Originalwert zurückgestellt. Es kann empfehlenswert sein, andere CRT- oder TFT-Monitore zur Änderung der Auflösung zu verwenden.

#### **Für Plug-and-Play geeignet HINWEIS**

- Plug-and-Play ist eine Funktion des Betriebssystems des Computers und dessen Peripheriegeräten (u.a. Display-Geräten).
- Dieser Projektor ist mit VESA DDC 1/2B kompatibel. Plug & Play ist durch Anschluss des Projektors an einen Computer, der mit VESA DDC (Display-Datenkanal) kompatibel ist, möglich.
- Bitte verwenden Sie diese Funktion, indem Sie das mitgelieferte RGB-Kabel an den RGB -Anschluss (mit DDC 1/2B kompatibel) anschließen. Plug & Play funktioniert bei einem anderen Anschluss eventuell nicht ordnungsgemäß.
- Verwenden Sie die Standardtreiber, da es sich bei dem Projektor um ein Plug-and-Play-Gerät handelt.

Beachten Sie folgendes (zum Beispiel) zum Anschluss Ihrer Geräte. Siehe Rückseite des Projektors. Sie können die Anschlüsse sehen.

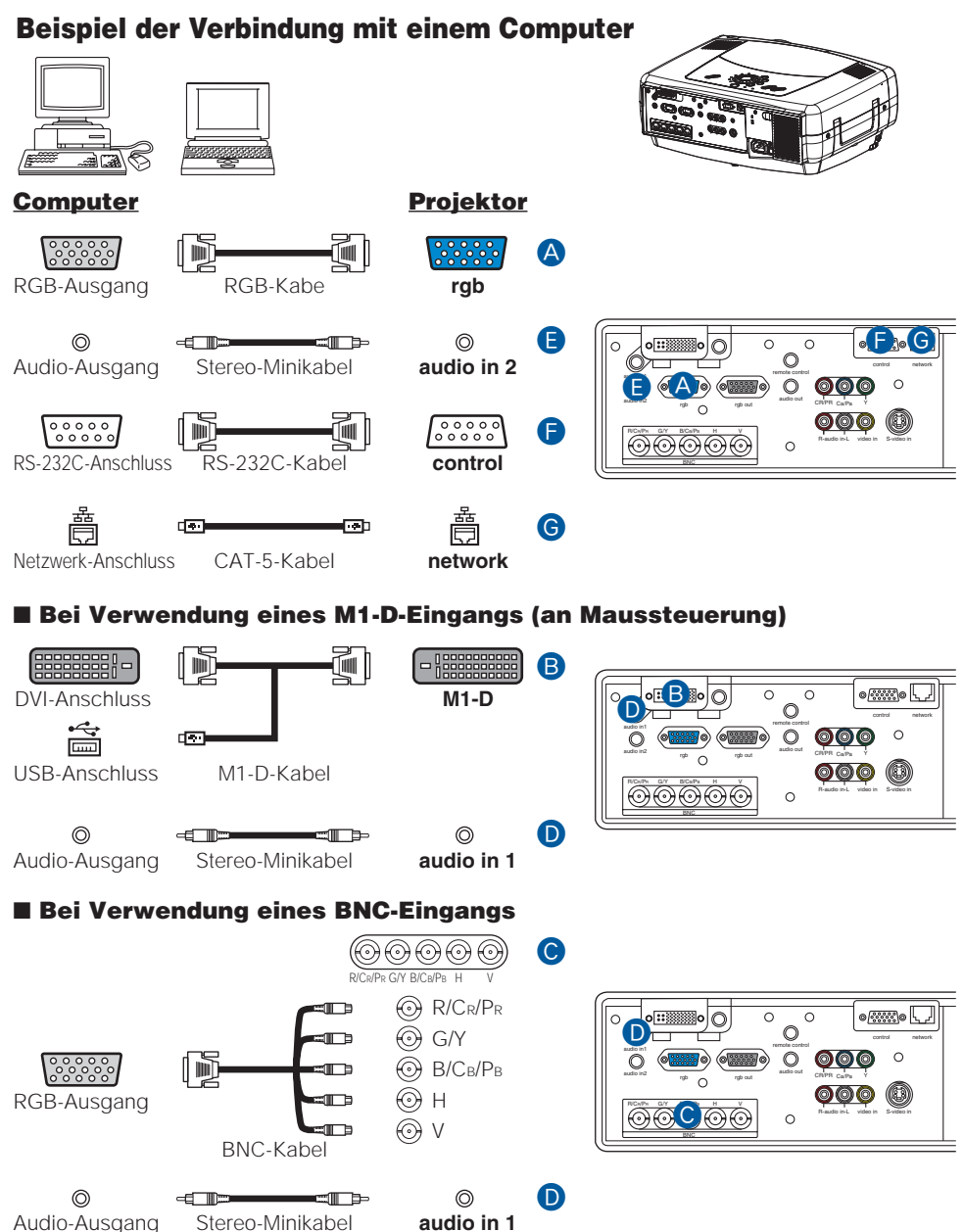

#### **Beispiel der Verbindung mit einem Videorecorder/DVD-Player**

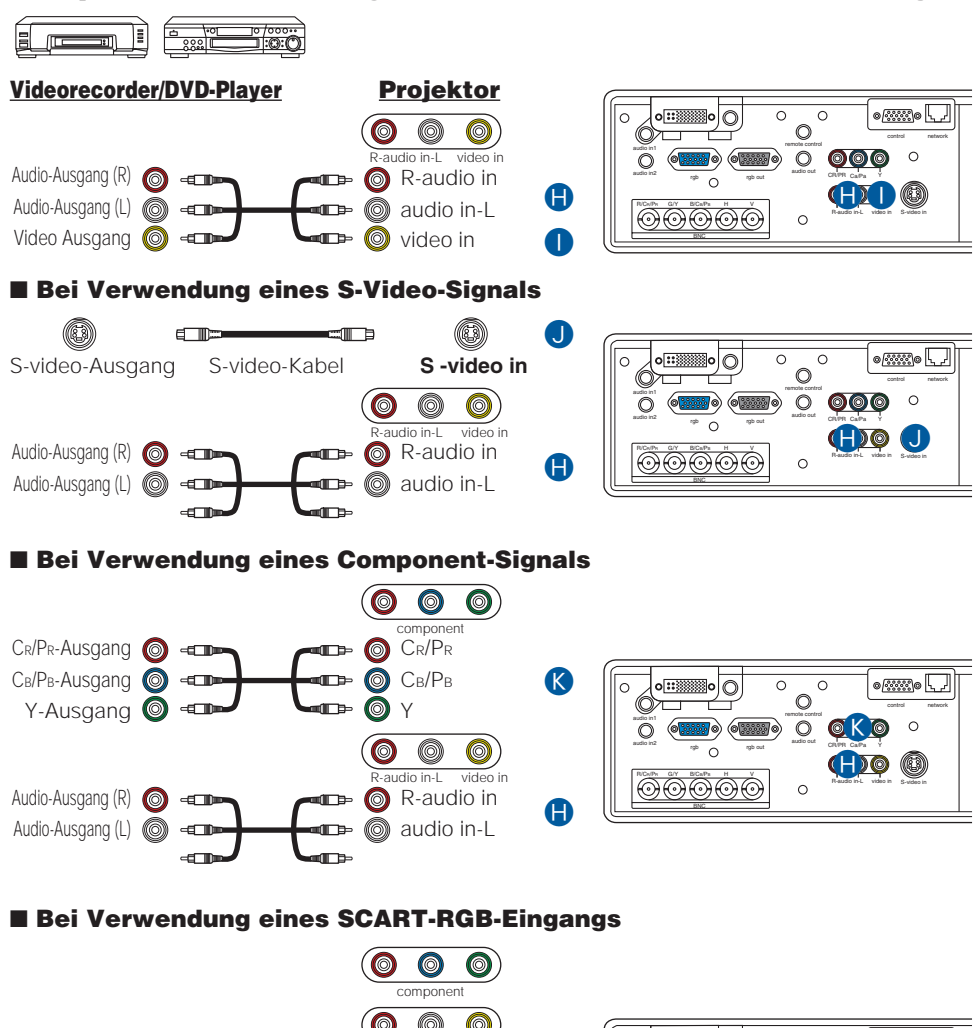

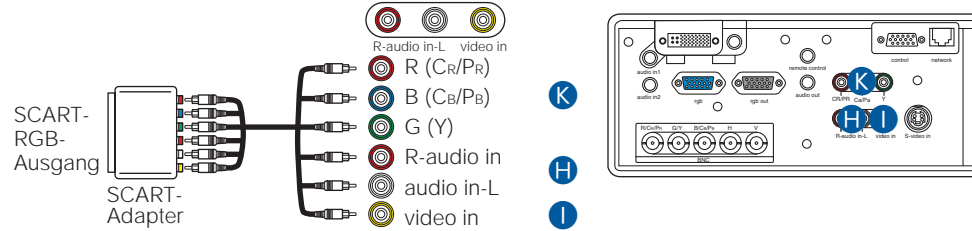

#### **Anschluss an einen Monitor**

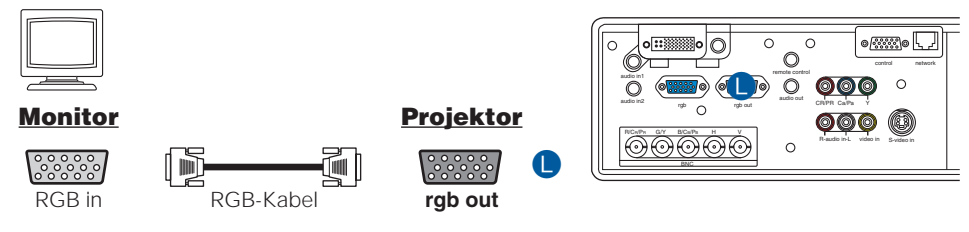

#### **Anschluss an einen Lautsprecher (mit Verstärker)**

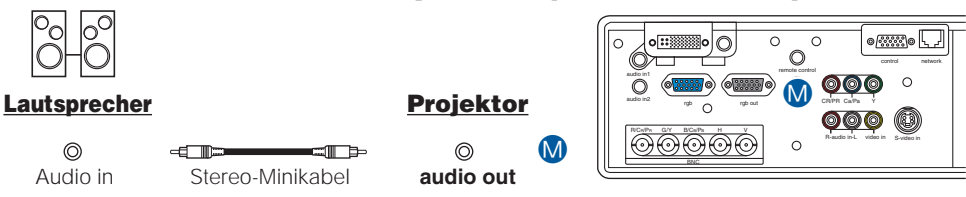

#### *Stromversorgung Anschließen*

**WARNUNG** • Seien Sie besonders vorsichtig, wenn Sie das Netzkabel anschließen. **15 ist die Stromversorgung nicht korrekt angeschlossen, kann es zu feuer und/oder zu** einem stromschlag kommen. Beachten Sie die Ausführungen im "Sicherheitsanleitung des Geräts" und die folgenden Ausführungen.

- Stecken Sie den Netzstecker nur in Steckdosen, die über den für das Netzkabel angegebenen Spannungsbereich verfügen.
- Verwenden Sie lediglich das Netzkabel aus dem Lieferumfang des Projektors. Nehmen Sie im Fall einer Beschädigung Kontakt mit Ihrem Händler auf.
- Modifizieren Sie nie das Netzkabel. VERSUCHEN SIE NIEMALS, DEN MASSEANSCHLUSS DES DREIZINKIGEN STECKERS ZU MANIPULIEREN!
- Achten Sie darauf, dass Sie das Netzkabel fest in den Projektor und die Wandsteckdose einstecken.
- **1** Schließen Sie das Netzkabel an den AC-Stecker des Projektors an.
- **2** Stecken Sie den Stecker des Netzkabels in<br>die Steckdose, so dass auch dieser festsitzt.

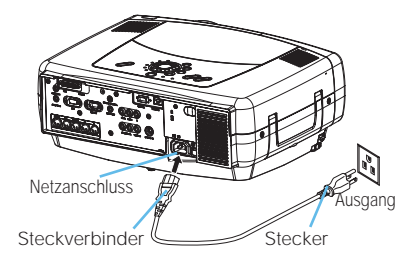

## **Fernbedienung Fernbedienung**

### *Über den Laserpointer*

**WARNUNG** • Der Laserzeiger des Fernbedienungsteils wird anstelle eines Fingers oder Zeigestocks verwendet. Schauen Sie niemals direkt in das Laserfenster des Fernbedienungsteils, und richten Sie den Laserstrahl nicht direkt auf andere Personen. Laserstrahlen können das Sehvermögen gefährden.

**VORSICHT** • Verwendung anderer Regelvorrichtungen oder Einstellungen bzw. Durchführung anderer Verfahren als hier beschrieben kann zu gefährlicher Strahlungsexponierung führen.

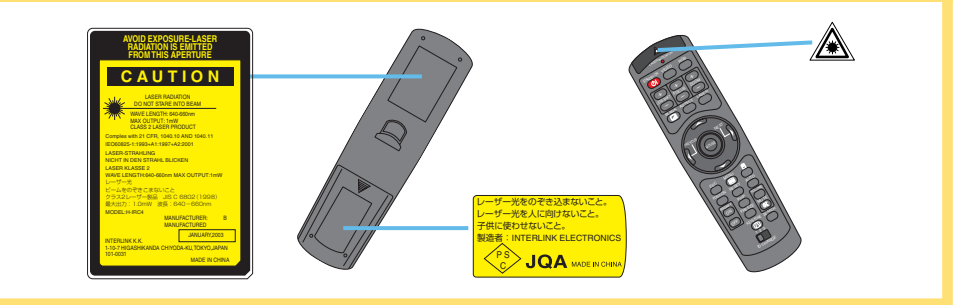

Diese Fernbedienung hat einen Laserpointer anstelle eines Fingers oder Stabs. Der Laserstrahl arbeitet, und die LASER INDICATOR leuchtet, während die Taste LASER gedrückt wird.

### *Batterien Einlegen*

#### **VORSICHT** Über die Batterie

- Halten Sie die Batterie außer Reichweite von Kindern und Haustieren.
- Verwenden Sie nur die vorgeschriebene Batterie: zwei R6-Batterien (AA, Mignonzelle).
- Mischen Sie nicht frische und gebrauchte Batterien.
- Beim Einlegen sicherstellen, dass die Plus- und Minusklemmen der Batterie richtig ausgerichtet sind (wie in der Fernbedienung angegeben).
- Batterien immer unter Beachtung aller geltenden Vorschriften als Sondermüll entsorgen.
- 1 Nehmen Sie den<br>Batteriefachdeckel ab. Schieben Sie den Batteriefachdeckel in Pfeilrichtung zurück, und entfernen Sie ihn.

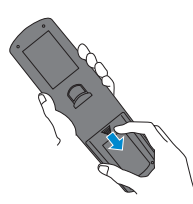

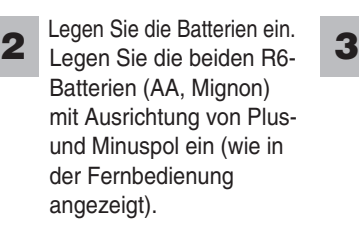

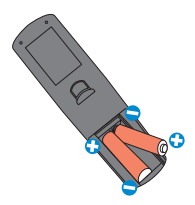

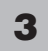

Schließen Sie den Batteriefachdeckel. Schieben Sie den Batteriefachdeckel in Pfeilrichtung zurück, bis er wieder einrastet.

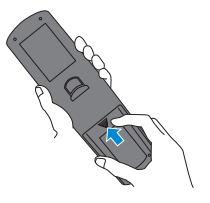

# **Fernbedienung (fortsetzung) Fernbedienung (fortsetzung)**

### *Verwenden Der Fernbedienung*

**VORSICHT** • Nehmen Sie niemals die Fernbedienung auseinander. • Legen Sie die Fernbedienung niemals in die Nähe von Objektiv, Ventilator oder Entlüftungsöffnungen des Projektors.

- Lassen Sie die Fernbedienung nicht fallen, und setzen Sie sie keinen Erschütterungen aus.
- Lassen Sie die Fernbedienung nicht nass werden und stellen Sie keine schweren Gegenstände darauf. Dadurch können Fehlfunktionen verursacht werden.
- Wenn die Fernbedienung für längere Zeit nicht benutzt wird, entfernen Sie die Batterien und bewahren sie an einem sicheren Ort auf.

• Wechseln Sie die Batterien aus, wenn die Wirksamkeit der Fernbedienung nachlässt. **HINWEIS** • Wenn starkes Licht, wie z. B. direktes Sonnenlicht oder Licht von einer sehr nahen Quelle (wie beispielsweise von einer Inverter-Leuchtstofflampe), auf den Fernbedienungssensor des Projektors trifft, funktioniert die Fernbedienung u. U. nicht mehr. Drehen Sie den Projektor so, dass kein direktes Licht auf den Fernbedienungssensor des Projektors gelangt.

- Die Fernbedienung kann sowohl auf die vorderen als auch die hinteren Fernbedienungssensoren des Projektors ausgerichtet werden.
- Front-Fernbedienungssensor ist 3 Meter mit einem 40-Grad-Bereich (20 Grad nach links und rechts vom Faernbedienungssensor). Rück-Fernbedienungssensor ist 3 Meter mit einem 40-Grad-Bereich (20 Grad nach links und rechts vom Fernbedienungssensor).

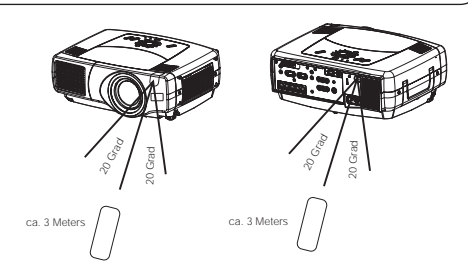

STANDBY/ON VIDEO

BLANK

ASPECT

MOUSE

RGB

+ )|( + FOCUS ZOOM

ESC MENU

 $\overline{\mathbb{Q}}$ O ID CHANGE

FREEZE MUTE

• Auch ein am Bildschirm oder an ähnlicher Stelle reflektiertes Signal der Fernbedienung kann empfangen werden. Wenn es schwierig ist, die Fernbedienung direkt auf den IR-Empfänger auszurichten, versuchen Sie es mit einem reflektierten Signal. Da die Fernbedienung Signale per Infrarotlicht an den Projektor sendet (LED der Klasse 1), müssen Sie darauf achten, dass sich keine Gegenstände zwischen Ausgabesignal der Fernbedienung und Projektor befinden.

*notiz* Sie können die Fernbedienung verkabeln, indem Sie den Anschluss REMOTE CONTROL des Hauptgeräts über ein Audiokabel (Stereo-Kabel mit 3,5 mm-Ministecker) mit der Fernbedienung verbinden.

### *Verwendung des Fernbedienungs-ID-Merkmals*

Mit dieser Funktion werden zwei der drei Monitore des gleichen Typs gleichzeitig gesteuert. Diese Funktion sollte zur Einrichtung kombinierter Projektoreinrichtung verwendet werden.

Stellen Sie die ID-Nummer am Projektor vorher ein, unter Beachtung des Gegenstands "IR-FERN. EIN" im Abschnitt "OPT. Menu". **1**

*notiz* Wenn ALLE im Gegenstand "IR-FERN. EIN" im "OPT. Menu" gewählt ist, wird der Projektor von einer Fernbedienung gesteuert, ungeachtet der Stellung des Schalters ID CHANGE.

Schieben Sie den Knopf des Schalters in die Position der ID-Nummer des zu steuern gewünschten Projektors. **2**

POSITION RESET AUTO MAGNFY PinP VOLUME **PREVIOUS NEXT** LASER – ) I( – ) I( – ID CHANGE **Schalter** 

# **Fernbedienung (fortsetzung) Fernbedienung (fortsetzung)**

### *Verwendung der Maus-/Tastatur-Steuerungsfunktion*

**VORSICHT** • Lesen Sie vor dem Anschließen die Handbücher des anzuschließenden Geräts.Fälschlicher Gebrauch der Steuerelemente von Maus/Tastatur kann zu Beschädigungen an Ihrem Gerät führen.

- Nur an einen PC oder einen an USB-Hub angeschlossenen PC anschließen.
- Ziehen Sie niemals die Verbindungskabel ab, während der Computer gerade läuft.

Mit dem USB-Steuermerkmal können Sie die Fernbedienung als vereinfachte Maus oder Tastatur des Computers verwenden.

Verbinden Sie den M1-D-Anschluss des Projektors über das M1-D-Kabel mit dem Computer. Dann sind die Funktionen wie unten gezeigt aktiviert.

*notiz* Die USB-Steuerung kann unter Windows 95 OSR 2.1 oder höher verwendet werden. Eventuell kann die Fernbedienung nicht verwendet werden. Dies hängt von der Konfiguration Ihres Computers sowie von den Maustreibern ab.

*notiz* Die Funktion kann nur für die Funktionen wie rechts gezeigt verwendet werden.

*notiz* Der Projektor würde als Maus und Tastatur eines Geräts der HID-Klasse (Human Interface Device) klassifiziert werden, nachdem das Kabel angeschlossen ist.

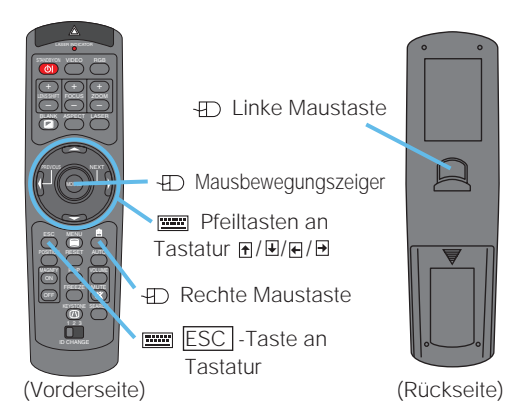

## **Ein - Und Ausschalten Ein - Und Ausschalten**

**WARNUNG** • **Ist die Stromversorgung eingeschaltet, wird starkes Licht abgestrahlt. Schauen Sie nie in die Optik oder in die Lüftungsschlitze des Projektors.**

• Schalten Sie den Projektor in richtiger Reihenfolge ein und aus. Schalten Sie **HINWEIS** den Projektor immer ein, bevor Sie die angeschlossenen Geräte einschalten. Schalten Sie den Projektor erst dann aus, wenn die angeschlossenen Geräte bereits ausgeschaltet sind.

#### *Einschalten*

- Entfernen Sie den Objektivdeckel. **1**
- 2 Stellen Sie den Netzschalter auf [ | ] (EIN). Die standby/on-Anzeige leuchtet vollständig orangefarben auf.
- **3** Drücken Sie die STANDBY/ON-Taste. Die Lampe des Projektors leuchtet und die standby/on-Anzeige blinkt grün. Ist der Projektor betriebsbereit, hört die Kontrollleuchte auf zu blinken und leuchtet konstant grün.
- **4** Verwenden Sie die Tasten LENS SHIFT, um das Bild nach oben oder unten zu verschieben. (nur X80)

*notiz* X70 hat nicht die Objektiv-Verschiebungsfunktion. X70 hat Lautstärketasten anstelle der Objektiv-Verschiebungstasten am Projektor.

**5** Wählen Sie ein Eingangssignal entsprechend dem Abschnitt "Ein Eingangssignal wählen" auf der folgenden Seite.

### *Ausschalten Des Stroms*

- **1** Drücken Sie die STANDBY/ON-Taste. Die Meldung "Ausschal ten?" wird ungefähr fünf Sekunden lang auf dem Bildschirm angezeigt.
- **2** Drücken Sie STANDBY/ON, während die Meldung "Aussschal ten?." sichtbar ist, noch einmal. Die Lampe des Projektors geht aus und die standby/on-Anzeige beginnt orange zu blinken. Ist die Lampe abgekühlt, hört die standby/on-Anzeige auf zu blinken und leuchtet konstant orange.
- **3** Stellen Sie den Netzschalter auf [O] (AUS). Die standby/on-Anzeige schaltet ab.
- Setzen Sie die Schutzkappe auf das Objektiv. **4**

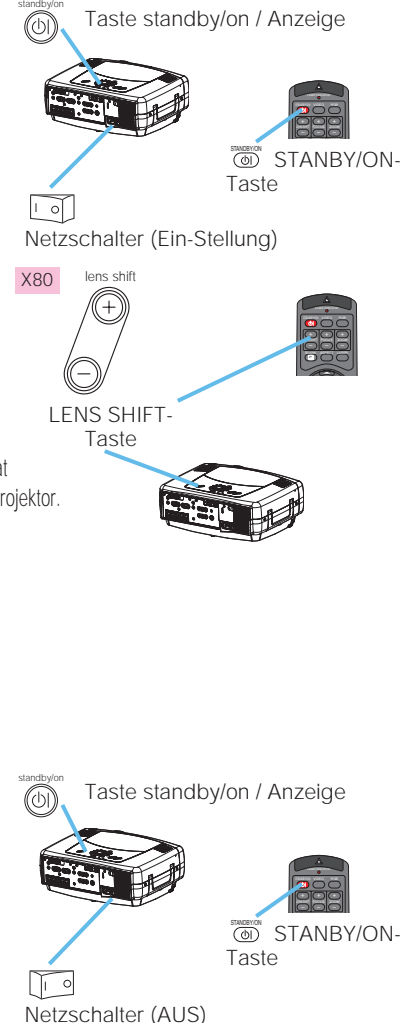

## **Betriebszustand Betriebszustand**

### *Ein Eingangssignal wählen*

**1**

Wählen Sie ein Eingangssignal.

#### ■ Verwendung der Scheibe **INPUT**

Drehen Sie die Scheibe INPUT am Projektor. Durch Drehen der Scheibe wird durch die Eingangsanschlüsse weitergeschaltet, wie unten gezeigt. Wählen Sie das zu projizieren gewünschte Signal.

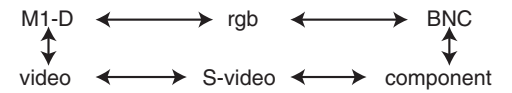

#### ■ Verwendung der Taste SEARCH

Drücken Sie die Taste SEARCH am Projektor oder der Fernbedienung.

Durch Drücken der Taste wird automatisch durch die Eingangsanschlüsse weitergeschaltet, und es wird das Bild des empfangenen Signals gezeigt.

*notiz* Wenn kein Signal erkannt wird oder der Projektor zu instabil ist, um ein Signal an einem seiner Anschlüsse zu finden, wird auf den Status vor der Suche zurückgeschaltet.

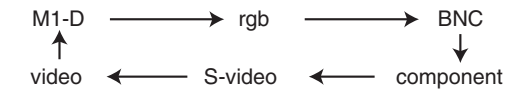

#### ■ Verwendung der Taste RGB

Drücken Sie die Taste RGB an der Fernbedienung. Durch Drücken der Taste wird zwischen den RGB-Anschlüssen umgeschaltet, wie unten gezeigt. Wählen Sie das zu projizieren gewünschte Signal.

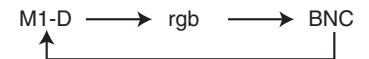

#### ■ Verwendung der Taste VIDEO

Drücken Sie die Taste VIDEO an der Fernbedienung. Durch Drücken der Taste wird zwischen den VIDEO-Anschlüssen umgeschaltet, wie unten gezeigt. Wählen Sie das zu projizieren gewünschte Signal.

component  $\longrightarrow$  S-video  $\longrightarrow$  video

Mithilfe der ZOOM-Tasten können Sie die Bildschirmgröße einstellen.

Mithilfe der FOCUS-Tasten können Sie die Brennweite einstellen.

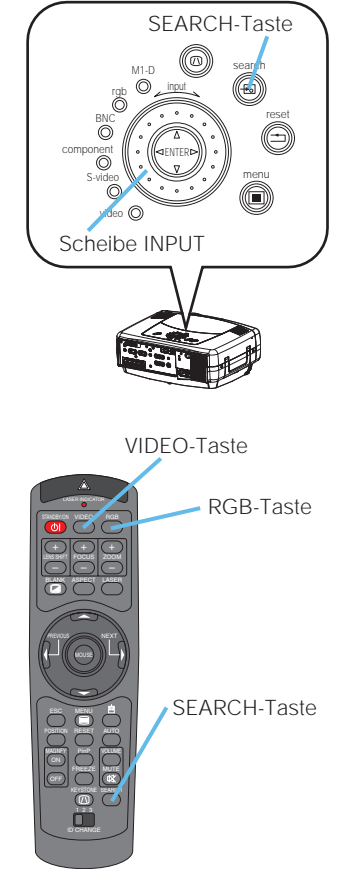

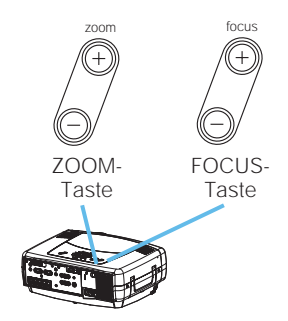

**2**

**3**

### *Auswählen Des Bildformats*

**1**

**1**

Drücken Sie die Taste ASPECT, um zwischen den Modi für Seitenverhältnis umzuschalten.

#### ■ **Bei einem M1-D-Signal**

NORMAL

\n
$$
\leftrightarrow
$$
 4:3\n $\leftrightarrow$  16:9\n $\uparrow$ 

*notiz* NORMAL bewahrt das originale Seitenverhältnis des Eingangssignals.

■ **Bei einem RGB-Signal (nicht M1-D)** 

 $4:3 \leftrightarrow 16:9$ 

■ Bei einem Video-Signal

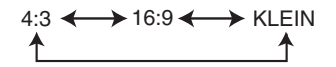

*notiz* Bei einem HDTV-Signal von 1125i oder 750p kann nur 16:9 gewählt werden.

### *Korrigieren Von Keystone-Verzerrungen*

*notiz* Die automatische Anpassung dauert ungefähr 10 Sekunden. Achten Sie auch darauf, dass diese Funktion bei einigen Eingangssignalen nicht korrekt arbeitet.

Drücken Sie die Taste AUTO.

#### ■ Bei einem RGB-Signal

Vertikale Position (V-POSIT), horizontale Position (H-POSIT), Taktphase (H-PHASE) und horizontale Größe (F-GR.) werden automatisch eingestellt.

*notiz* Prüfen Sie, ob das Anwendungsfenster auf seine maximale Größe gesetzt wurde, bevor Sie diese Funktion verwenden. Dunkle Bilder werden eventuell immer noch nicht ordnungsgemäß wiedergegeben. Verwenden Sie zum Regeln einen hellen Bildschirm.

#### ■ Bei einem Video-Signal

Der am besten für das jeweilige Eingangssignal geeignete Signaltyp wird automatisch gewählt.

*notiz* Diese Funktion steht nur zur Verfügung, wenn AUTO beim Gegenstand VIDEO im Menü EINGB gestellt ist. Beim Component-Videosignal wird der Signaltyp automatisch unabhängig von dieser Funktion identifiziert.

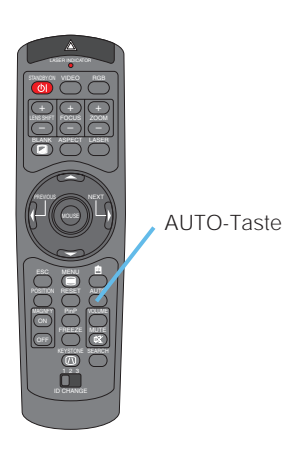

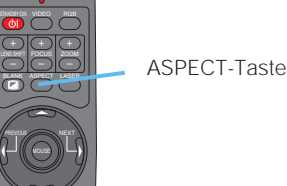

ESC MENU POSITION RESET AUTO

BLANK

LENS SHIFT

2<br>0<br>2 FREEZE MUTE MAGNFY PinP VOLUME

### *Einstellung der Bildposition*

*notiz* Diese Funktion steht nur für RGB-Signale zur Verfügung.

Drücken Sie die Taste POSITION. Wie in der rechten Abbildung gezeigt, wird auf dem Bildschirm ein Dialogfeld eingeblendet, das Ihnen bei der Regelung der Position behilflich ist. **1**

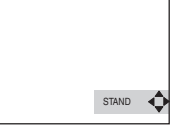

**2** Verwenden Sie die Cursortasten ▲/▼/ </>
zur Einstellung der Position.

> *notiz* Wenn Sie die Positionseinstellung initialisieren möchten, drücken Sie beim Regeln die Taste RESET.

**3** Drücken Sie erneut die Taste POSITION, um das Dialogfeld zu schließen und diesen Vorgang zu beenden.

> *notiz* Auch wenn Sie diesen Schritt nicht ausführen, wird das Dialogfeld nach wenigen Sekunden automatisch ausgeblendet.

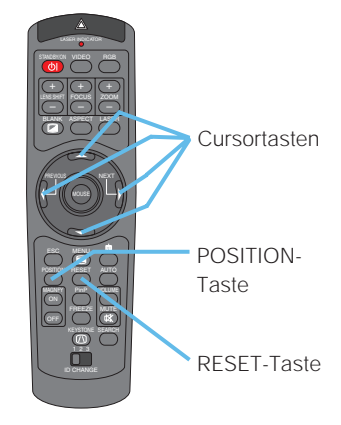

### *Korrektur der Trapezverzerrung*

- **1** Drücken Sie die Taste KEYSTONE. Wie rechts gezeigt, erscheint ein Dialog im Bildschirm, um bei der Korrektur der Trapezverzerrung zu helfen.
- **2** Verwenden Sie die Cursortasten / zur Wahl der zu korrigierenden Verzerrungsrichtung ( $\textcircled{1}$  oder $\textcircled{2}$ ).

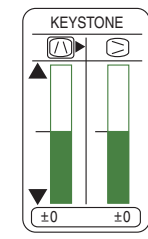

- **3** Verwenden Sie die Cursortasten ▲/▼ zur Korrektur der Verzerrung.
- **4** Drücken Sie erneut die Taste KEYSTONE, um das Dialogfeld zu schließen und diesen Vorgang zu beenden.

*notiz* Auch wenn Sie diesen Schritt nicht ausführen, wird das Dialogfeld nach wenigen Sekunden automatisch ausgeblendet.

*notiz* Wenn Sie eine zu hohe Einstellung wählen, treten möglicherweise Bildstörungen auf. Achten Sie auch darauf, dass diese Funktion bei einigen Eingangssignalen nicht korrekt arbeitet.

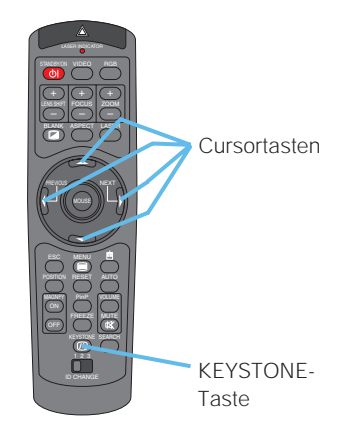

### *Regeln Der Lautstärke*

Drücken Sie die Taste VOLUME. Wie in der rechten Abbildung gezeigt, wird auf dem Bildschirm ein Dialogfeld eingeblendet, das Ihnen bei der Lautstärkeregelung behilflich ist. **1**

**2**

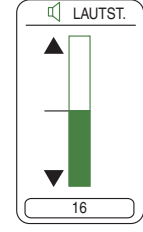

/ zur Einstellung der Lautstärke.

Verwenden Sie die Cursortasten

Drücken Sie erneut die Taste VOLUME, um das Dialogfeld zu schließen und diesen Vorgang zu beenden. **3**

*notiz* Auch wenn Sie diesen Schritt nicht ausführen, wird das Dialogfeld nach wenigen Sekunden automatisch ausgeblendet.

### *Stummschalten des Klangs*

Wie in der rechten Abbildung gezeigt, wird auf dem Bildschirm ein Dialogfeld eingeblendet, das besagt, dass der Ton stummgeschaltet wurde. **1**

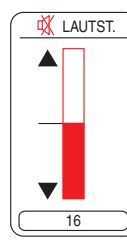

ESC MENU POSITION RESET AUTO  $\overline{\mathbb{Q}}$   $\overline{\mathbb{C}}$ ID CHANGE FREEZE MUTE MAGNFY PinP VOLUME **PREVIOUS COMPONENT**  MOUSE MUTE-Taste

STANDBY/ON VIDEO LASER INDICATOR

STANDBY/ON VIDEO

BLANK

RGB

LASER ––– + + FOCUS ZOOM

**Cursortasten** 

VOLUME-Taste

 $\Box$ POSITION RESET AUTO

**PREVIOUS ACCESSI**NG NEXT

MOUSE

ASPECT

 $\overline{\mathbb{Q}}$   $\overline{\mathbb{C}}$ OFF FREEZE MUTE MAGNFY PinP VOLUME

BLANK

ASPECT

RGB

LASER ––– + + FOCUS ZOOM

Drücken Sie die Taste MUTE oder VOLUME erneut, um den Ton wieder einzuschalten. **2**

> *notiz* Auch wenn Sie diesen Schritt nicht ausführen, wird das Dialogfeld nach wenigen Sekunden automatisch ausgeblendet.

## *Zeitweilige Abdunkelung Des Bildschirms*

Drücken Sie die Taste BLANK. Der Eingangssignal-Bildschirm wird ausgeschaltet, und ein Bildschirm BLANK erscheint **1**

*notiz* Sie können den Bildschirm BLANK mit dem Menü einstellen. Siehe Gegenstand "BLANK" in der Tabelle im Abschnitt "BILDSCHIRM-Menü".

Drücken Sie die Taste BLANK erneut, um den abgedunkelten Bildschirm auszuschalten und wieder das Eingangssignal anzuzeigen. **2**

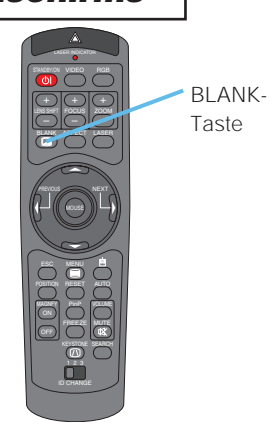

## **Betriebszustand (fortsetzung)**

### *Einfrieren des Bildschirms*

Drücken Sie die Taste FREEZE. Wie rechts gezeigt, erscheint ein Dialog im Bildschirm, und der Bildschirm friert beim aktuellen Bild ein. **1**

EINFRIEREN

Drücken Sie die Taste FREEZE erneut, um den Bildschirm auf Normalbild zurückzuschalten. Das Symbol "||" wechselt auf das Symbol "<sup>▶</sup>" um. Nach einigen Sekunden wird der Dialog beendet, und der Bildschirm wird auf Normalbild zurückgeschaltet. **2**

*notiz* Das Einfrieren-Merkmal wird automatisch beendet, wenn eine Fernbedienungstaste, die einen Anzeigestatus ändert (z.B. Schwarzabtastung des Bildschirms, Anzeige eines Dialogs oder Menüs, Bildeinstellung, Änderung des Eingangssignals) gedrückt wird oder eine Taste am Projektor gedrückt wird.

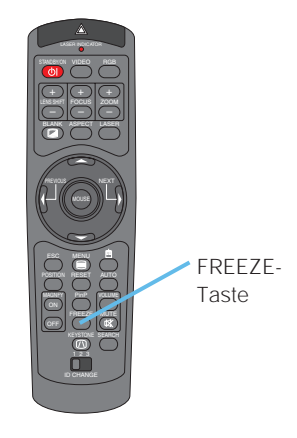

• Wenn der Projektor ein und dasselbe Bild längere Zeit projiziert (Sie z. B. **HINWEIS** vergessen haben, den Einfriermodus zu beenden), bleibt das Bild möglicherweise als Nachbild stehen. Lassen Sie daher den Projektor nie zu lange im Einfriermodus laufen.

### *Verwendung des Vergrößerung-Merkmals*

Drücken Sie die MAGNIFY (ஊ) -Taste. Wie rechts gezeigt, erscheint ein Dialog im Bildschirm, um bei der Vergrößerung des Bildes zu helfen. **1**

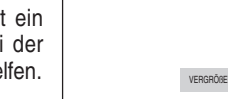

- Drücken Sie die POSITION-Taste, um die Cursortasten ▲/▼/ <sup>4</sup>/ > zum Wählen des Bereichs zum Zoomen zu wählen. **2**
- Drücken Sie die POSITION-Taste, um den Zoombereich festzulegen. **3**
- Verwenden Sie die Cursortasten ▲ ▼ zur Einstellung des Vergrößerungsgrades. **4**
- Drücken Sie die MAGNIFY @FP-Taste, um das Dialogfeld zu schließen und den Bildschirm auf Normalbild zurückzuschalten. **5**

*notiz* Das Einfrieren-Merkmal wird automatisch beendet, wenn die automatische Einstellung ausgeführt wird oder wenn die Einstellung für Seitenverhältnis, Signaltypmodus für Video oder Signaleingangsstatus geändert wird.

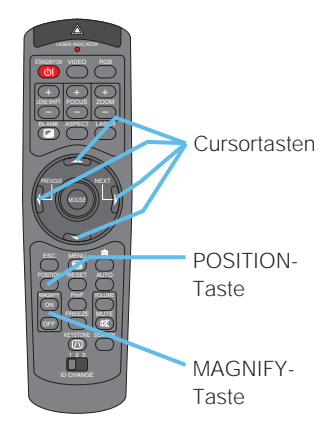

#### *Anzeige des Unterfensters*

*notiz* Dieses Merkmal mit der Bezeichnung "PinP (Picture in Picture)" steht nur zur Verfügung, wenn ein RGB-Signal für den Hauptbildschirm gewählt ist.

- Drücken Sie die Taste PinP. Das Unterfenster mit einem Bild des Videosignals erscheint. **1**
- **2**

**3**

Drücken Sie die Taste PinP erneut, um die Größe des Unterfensters zu ändern oder das Fenster zu schließen.

Kleines Unterfenster -> Großes Unterfenster Kein Unterfenster

*notiz* Sie können das Videosignal zur Anzeige im Unterfenster und die Position des Unterfensters wählen. Siehe Gegenstände "P.INP. INPUT" und "P.INP. POSIT." in der Tabelle im Abschnitt "Menü EINGB".

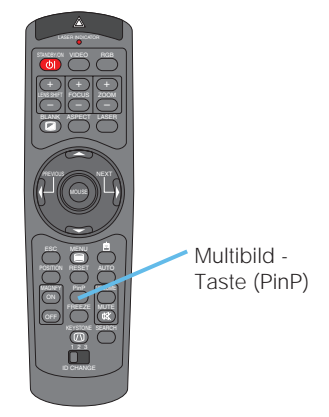

### *Einen Toneingang wählen*

*notiz* Dieses Merkmal steht nur zur Verfügung, wenn das Unterfenster im Bildschirm ist.

- Wenn das Unterfenster im Bildschirm ist, drücken Sie die Taste VOLUME. Wie rechts gezeigt, erscheint ein Dialog im Bildschirm. **1**
- 16 RGB Video  $I$  $I$  LAUTST.
- Verwenden Sie die Cursortasten / **▶ zur Wahl eines Toneingangs. 2**

RGB (Toneingang für den Hauptbildschirm)

*notiz* Sie können die Lautstärke mit den Cursortasten (<sup>1</sup>) einstellen. Siehe Abschnitt "Einstellen der Lautstärke". Video (Toneingang für das Unterfenster)

Drücken Sie erneut die Taste VOLUME, um das Dialogfeld zu schließen und diesen Vorgang zu beenden.

*notiz* Auch wenn Sie diesen Schritt nicht ausführen, wird das Dialogfeld nach wenigen Sekunden automatisch ausgeblendet.

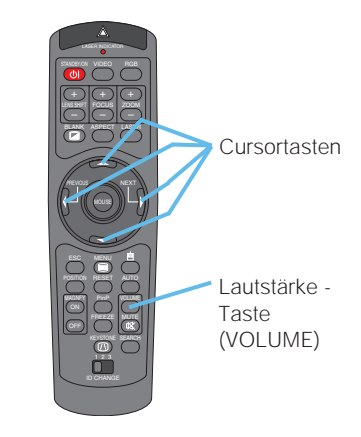

## **Multifunktionseinstellungen Multifunktionseinstellungen**

### *Verwenden Der Menüfunktionen*

Dieser Projektor hat die folgenden Menüs: HAUPT, BILD-1, BILD-2, EINGB, AUTO, BILDSCHIRM, OPTION und NETZWERK. Alle diese Menüs werden auf die gleiche Art und Weise bedient. Die Grundfunktionen arbeiten wie folgt.

- Drücken Sie die Menü-Taste (MENU). Das Menü erscheint im Bildschirm. Verwenden Sie die Cursortasten  $\triangle/\blacktriangledown$  zum Wählen eines Menüs, und drücken Sie dann die Taste  $\triangleright$  (oder ENTER) zum Weitergehen. Die Anzeige des gewählten Menüs erscheint. Verwenden Sie die Cursortasten  $\triangle/\blacktriangledown$  zum Wählen eines Gegenstands, und drücken Sie dann die Taste  $\blacktriangleright$  (oder ENTER) zum Weitergehen. Die Bedienanzeige des **1 2 3** STANDBY/ON VIDEO ESC MENU POSITION RESET AUTO 1 2 3 **BEERE L. YE** MAGNFY PinP VOLUME BLANK PREVIOUS NEXT **MODE** ––– + + FOCUS ZOOM MENU-Taste **Cursortaste** n ESC-Taste RESET-Taste ENTER - Taste
	- Verwenden Sie die Cursortasten ▲ / vzur Bedienung des Gegenstands.

gewählten Gegenstands

erscheint.

**4**

*notiz* Wollen Sie die Einstellungen zurücksetzen, drücken Sie RESET. Beachten Sie, dass Funktionen, die gleichzeitig mit dem Betrieb ausgeführt werden (beispielsweise SPRACHE, STILLMODUS, H PHASE usw.), nicht zurückgesetzt werden. **notiz** Drücken Sie voder ESC, wenn Sie zur vorhergehenden Anzeige zurückkehren wollen.

Drücken Sie die Menü-Taste (MENU) erneut zum Schließen der Menüanzeige und Beenden dieses Vorgangs. **5**

*notiz* Auch wenn Sie nichts tun, wird das Menü nach einigen Sekunden automatisch geschlossen.

#### **z.B. Ausschalten des eingebauten Lautsprechers**

1) Drücken Sie die MENU-Taste.

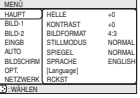

2) Wählen Sie "OPT." mit der Taste ▼, und drücken Sie dann die Taste .

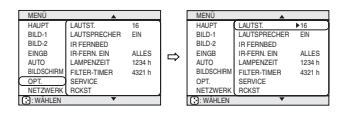

3) Wählen Sie den "LAUTSPRECHER" mit der Taste ▼, und drücken Sie dann die Taste

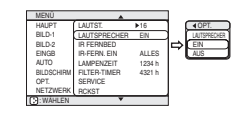

4) Verwenden Sie die Cursortaste ▼ zur Wahl von "AUS".

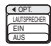

5) Drücken Sie die Taste **MENU** 

## *Menü Haupt*

Im Menü Haupt können die in der nachstehenden Tabelle genannten Vorgänge ausgeführt werden. Führen Sie die Funktionen entsprechend den Anweisungen in der Tabelle aus.

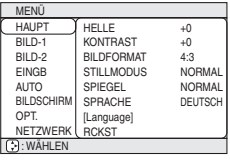

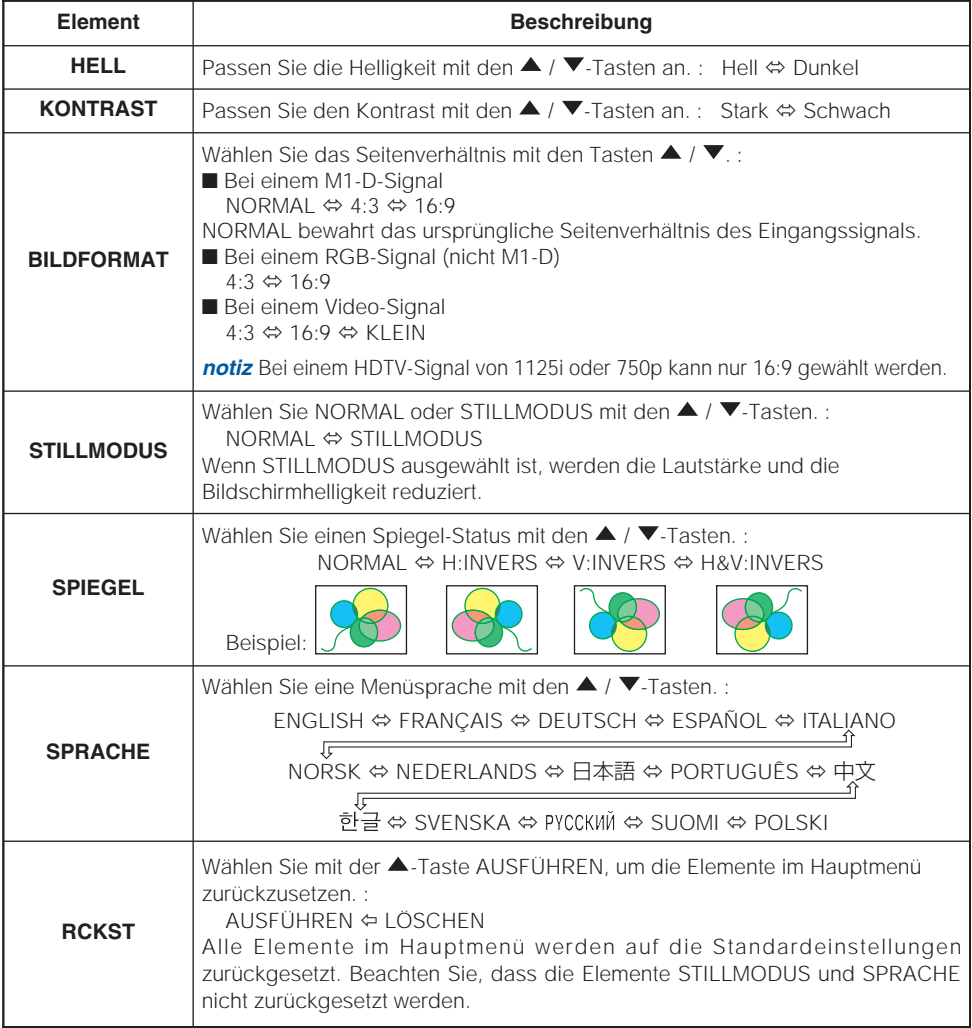

### *Menü BILD-1*

Im Menü BILD-1 können die in der nachstehenden Tabelle genannten Vorgänge ausgeführt werden. Führen Sie die Funktionen entsprechend den Anweisungen in der Tabelle aus.

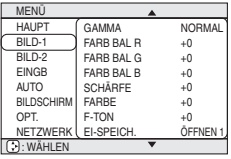

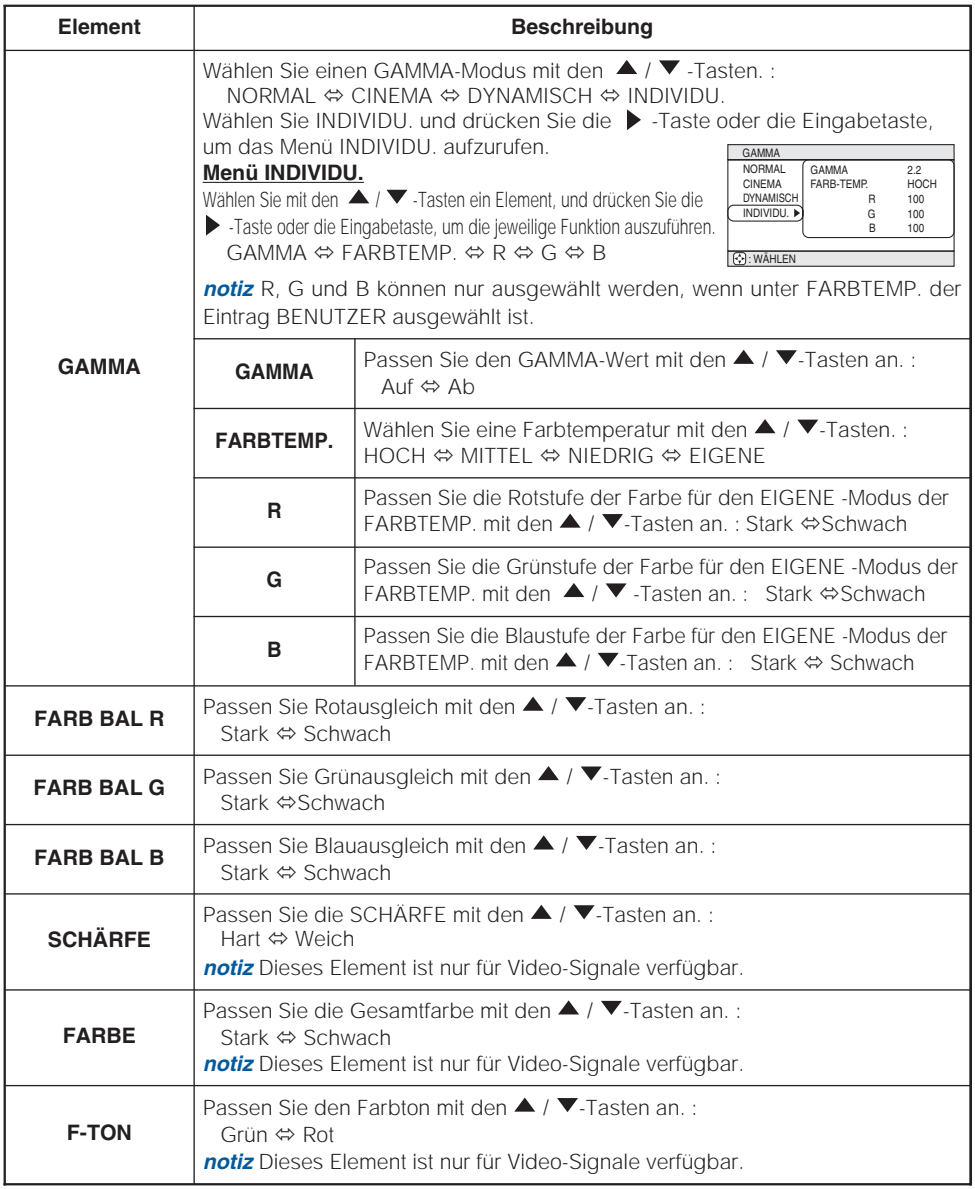

(Diese Tabelle wird auf der nächsten Seite fortgesetzt.)

### *Menü BILD-1 (Fortsetzung)*

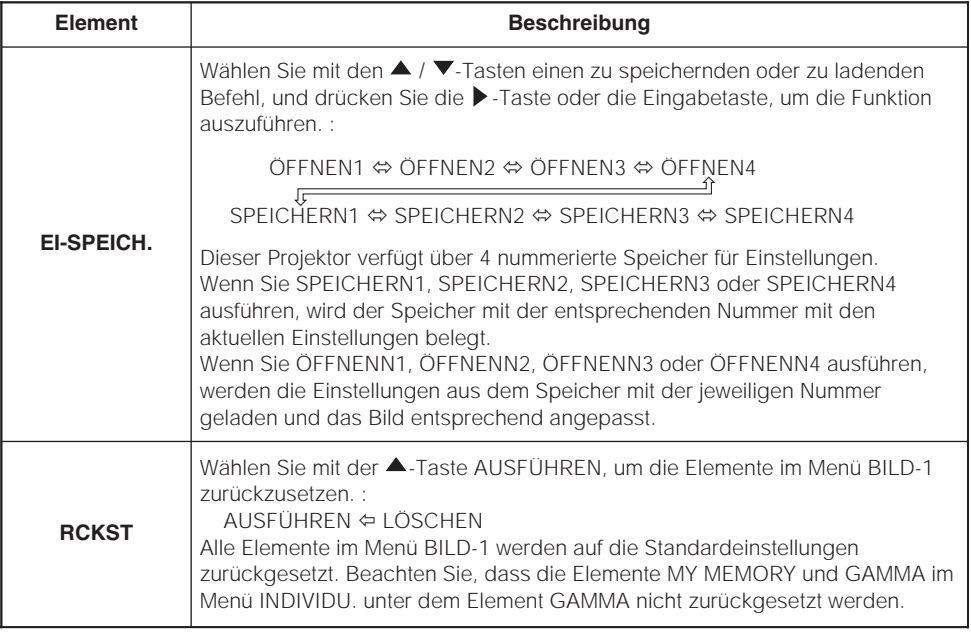

### *Menü BILD-2*

Im Menü BILD-2 können die in der nachstehenden Tabelle genannten Vorgänge ausgeführt werden. Führen Sie die Funktionen entsprechend den Anweisungen in der Tabelle aus.

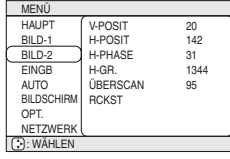

*notiz* Dieses Element ist nur für M1-D-Signale verfügbar.

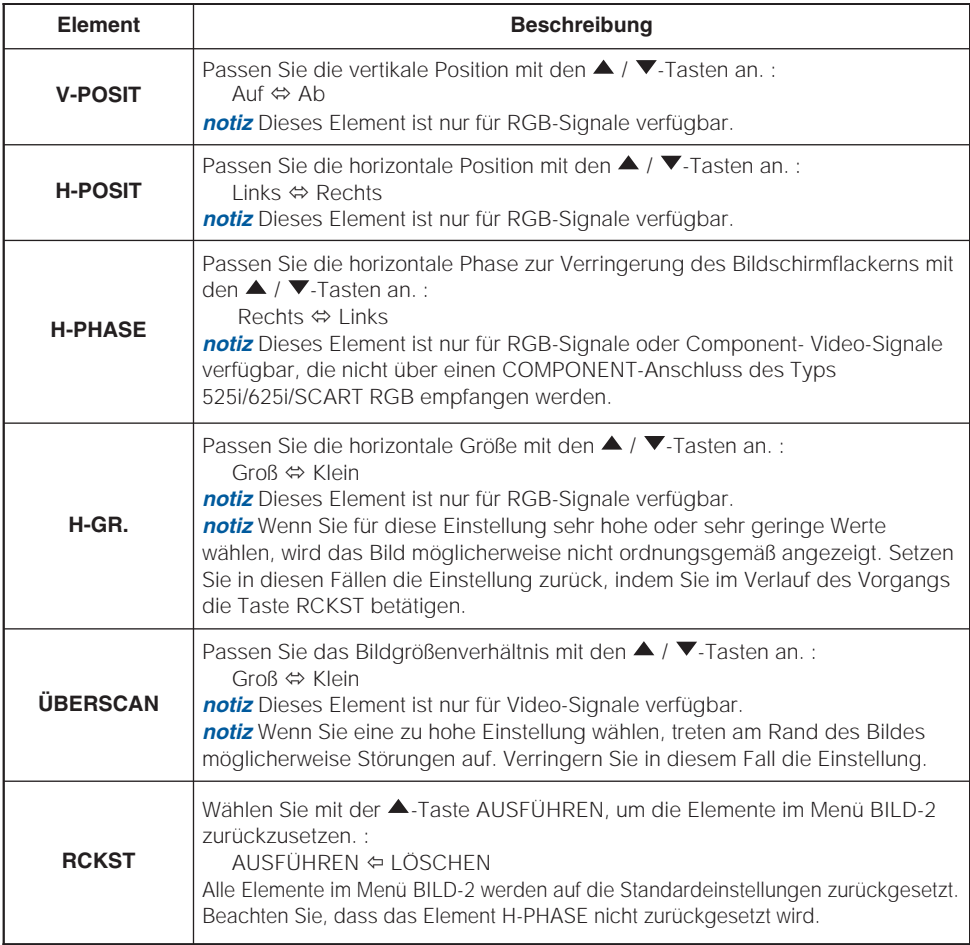

### *Menü EINGB*

Im Menü EINGB können die in der nachstehenden Tabelle genannten Vorgänge ausgeführt werden. Führen Sie die Funktionen entsprechend den Anweisungen in der Tabelle aus.

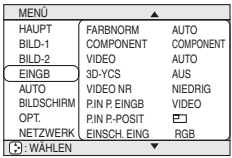

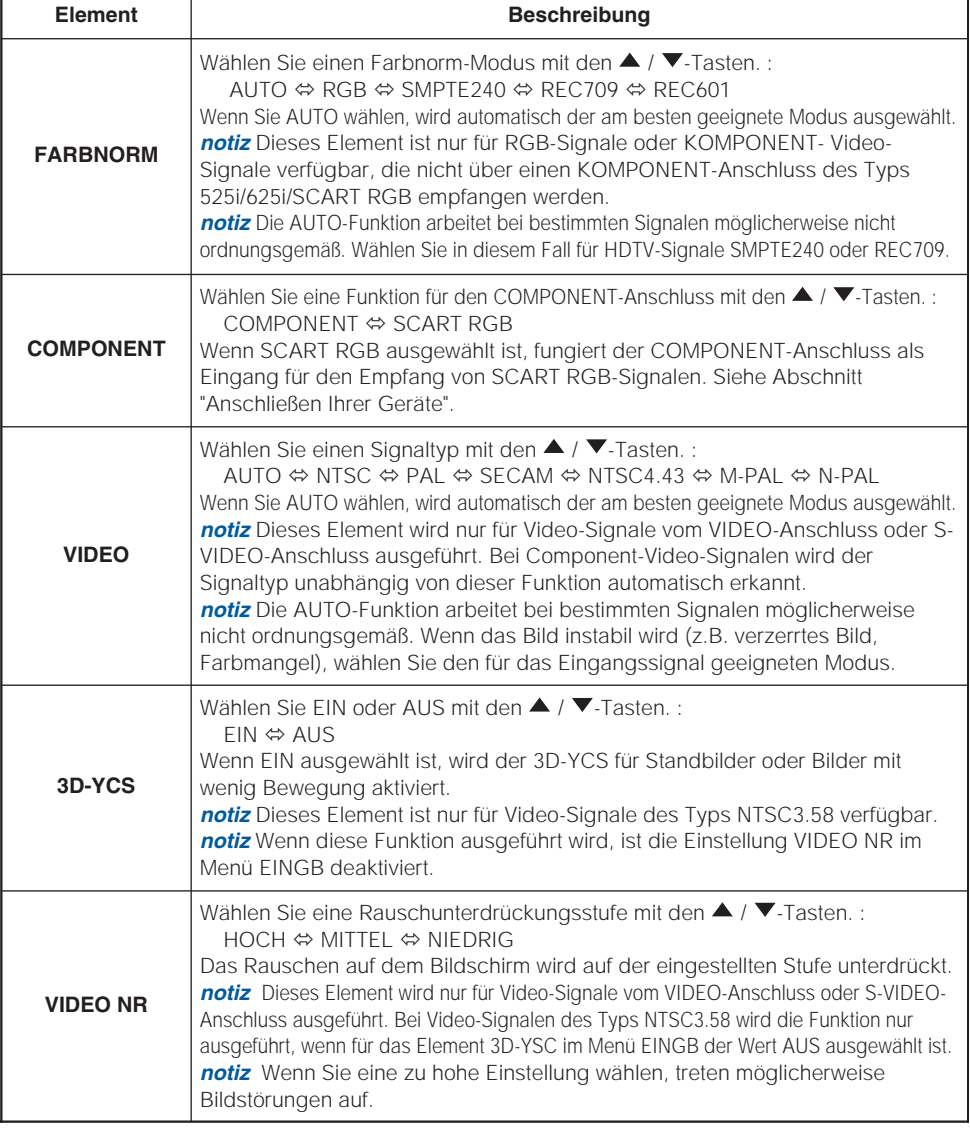

#### *Menü EINGB (Fortsetzung)*

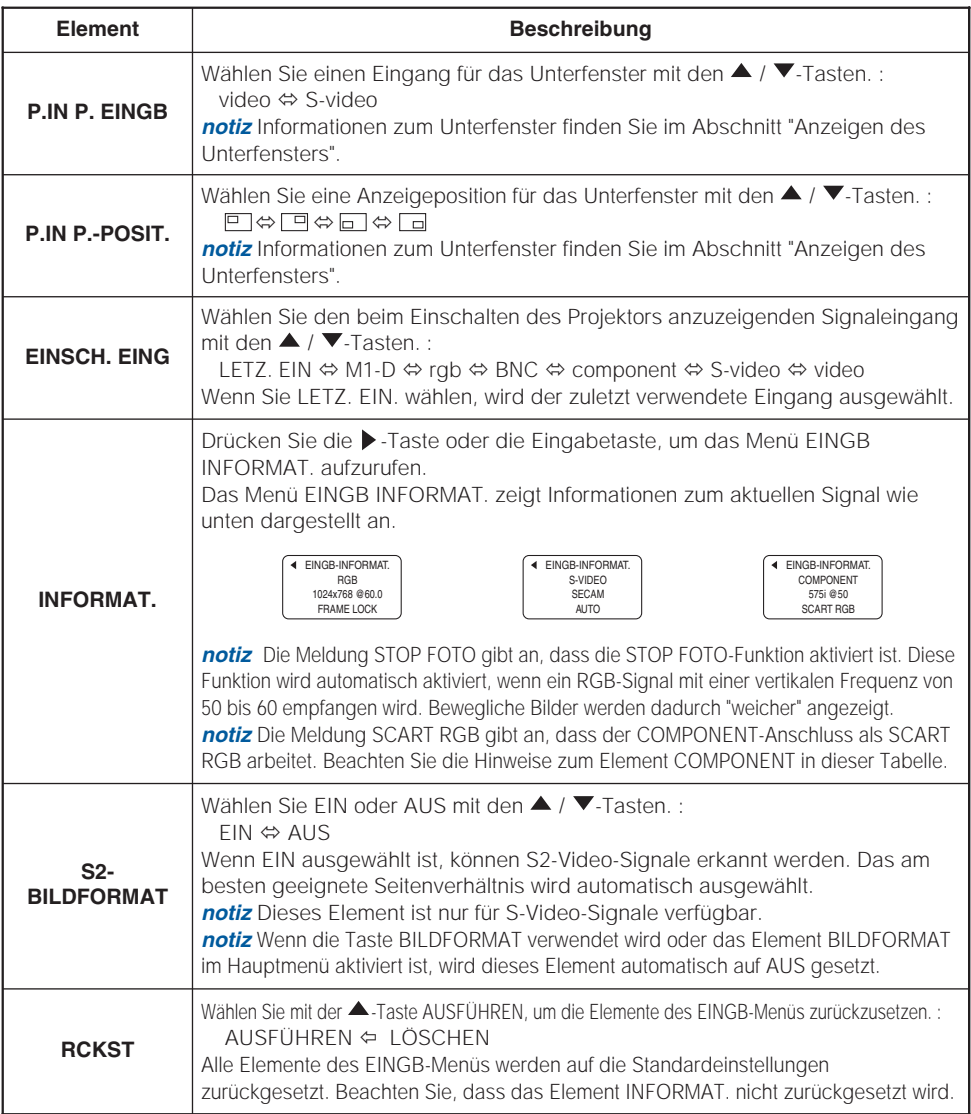

## *Menü AUTO*

Im Menü AUTO können die in der nachstehenden Tabelle genannten Vorgänge ausgeführt werden. Führen Sie die Funktionen entsprechend den Anweisungen in der Tabelle aus.

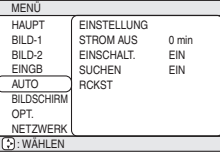

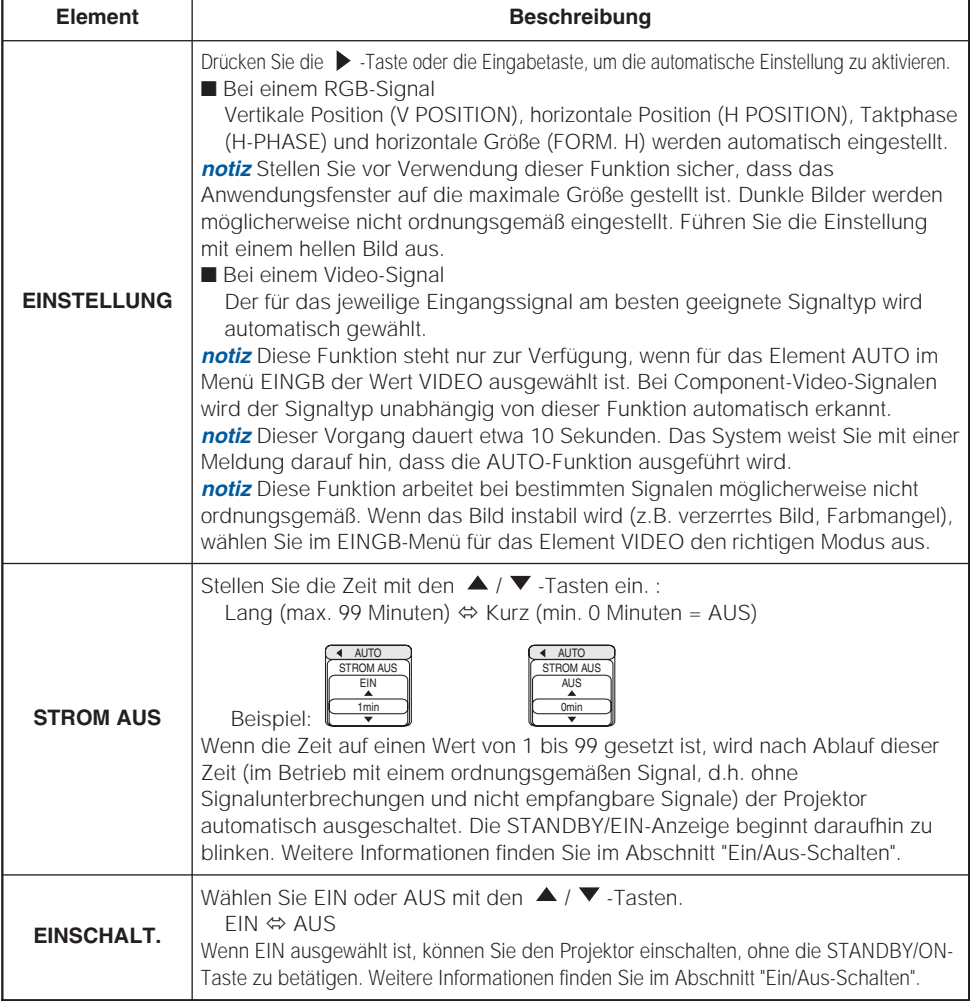

(Diese Tabelle wird auf der nächsten Seite fortgesetzt.)

### *Menü AUTO (Fortsetzung)*

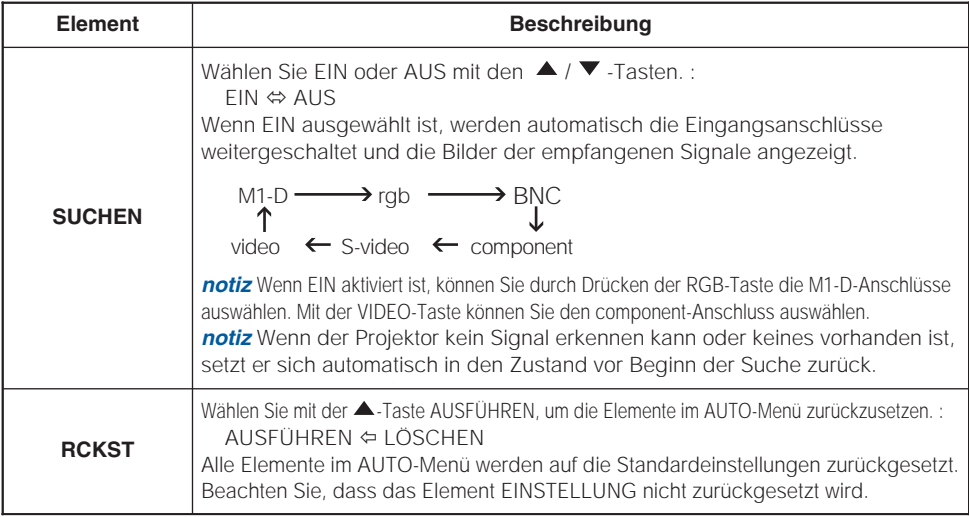

### *Menü BILDSCHIRM*

Im Menü BILDSCHIRM können die in der nachstehenden Tabelle genannten Vorgänge ausgeführt werden. Führen Sie die Funktionen entsprechend den Anweisungen in der Tabelle aus.

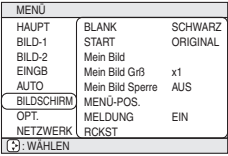

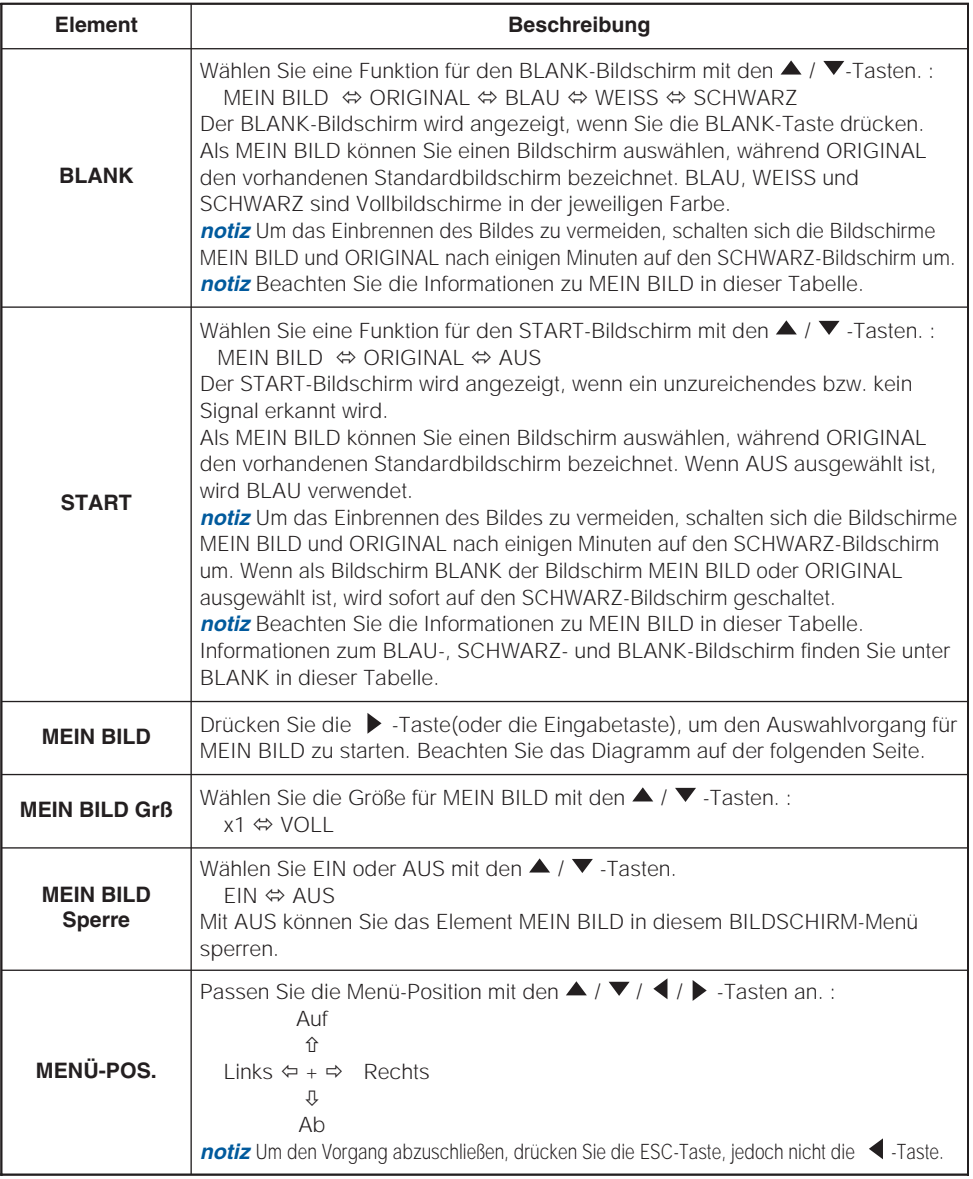

(Diese Tabelle wird auf der nächsten Seite fortgesetzt.)

#### *Menü BILDSCHIRM (Fortsetzung)*

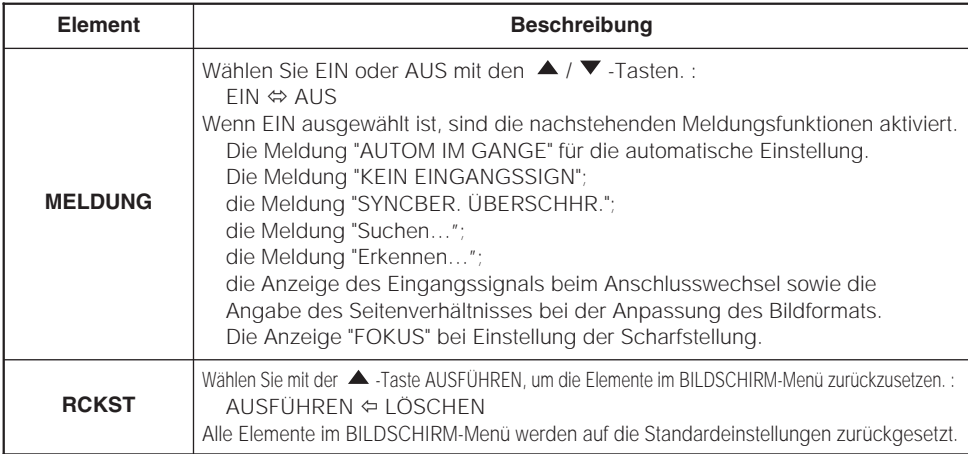

#### **So erfassen Sie ein Bild als MEIN BILD**

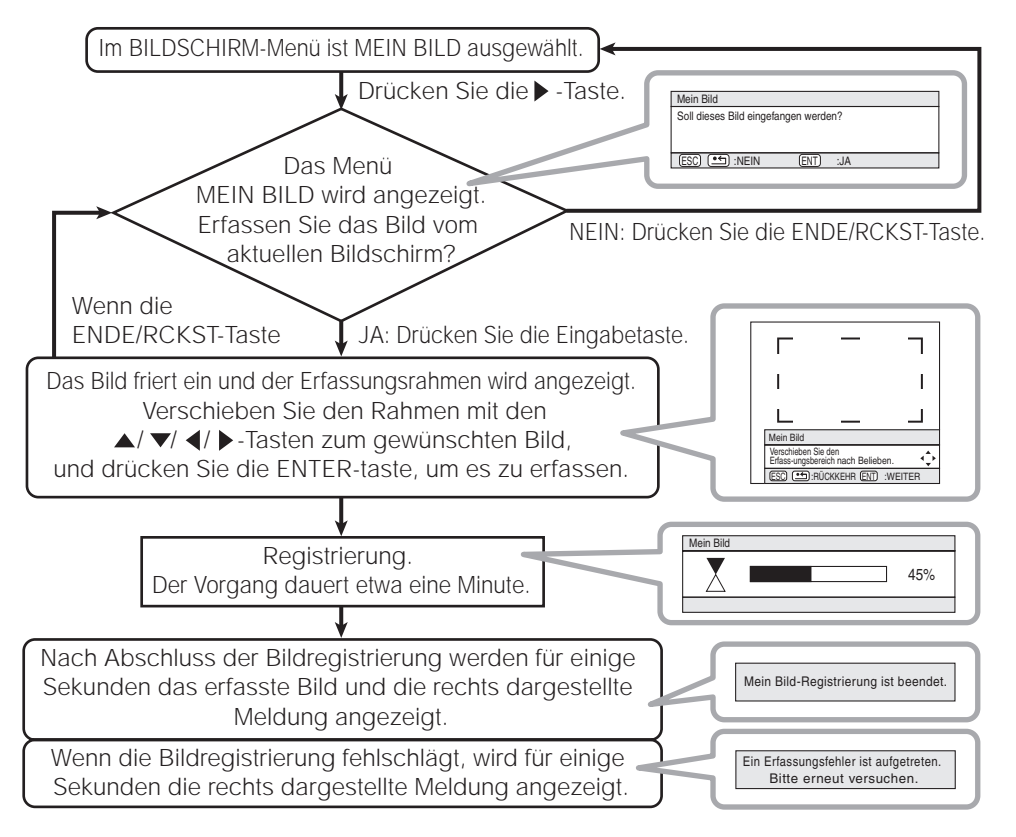

### *Menü OPT.*

Im Menü OPT. können die in der nachstehenden Tabelle genannten Vorgänge ausgeführt werden. Führen Sie die Funktionen entsprechend den Anweisungen in der Tabelle aus.

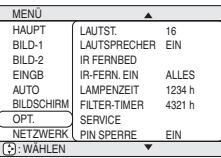

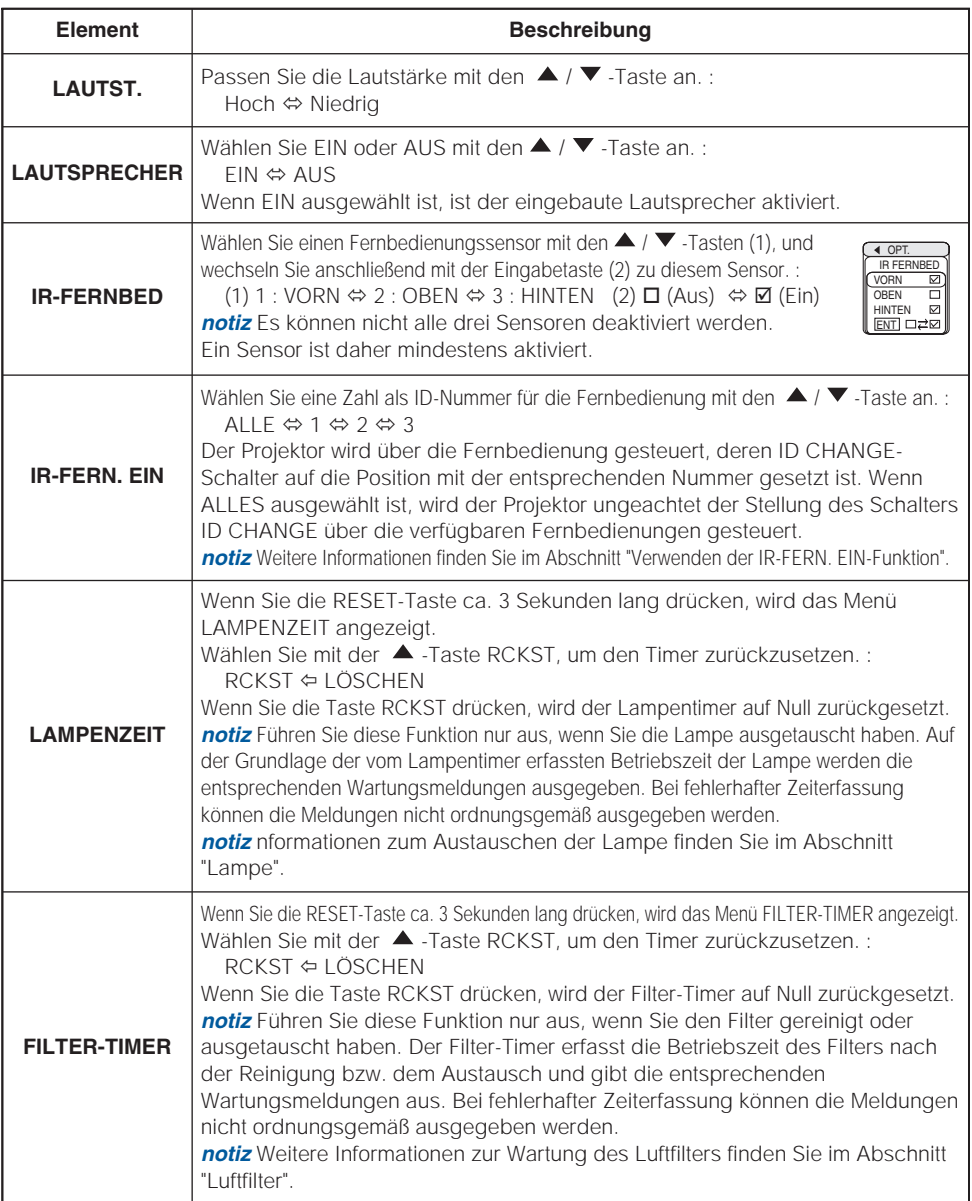

### *Menü OPT. (Fortsetzung)*

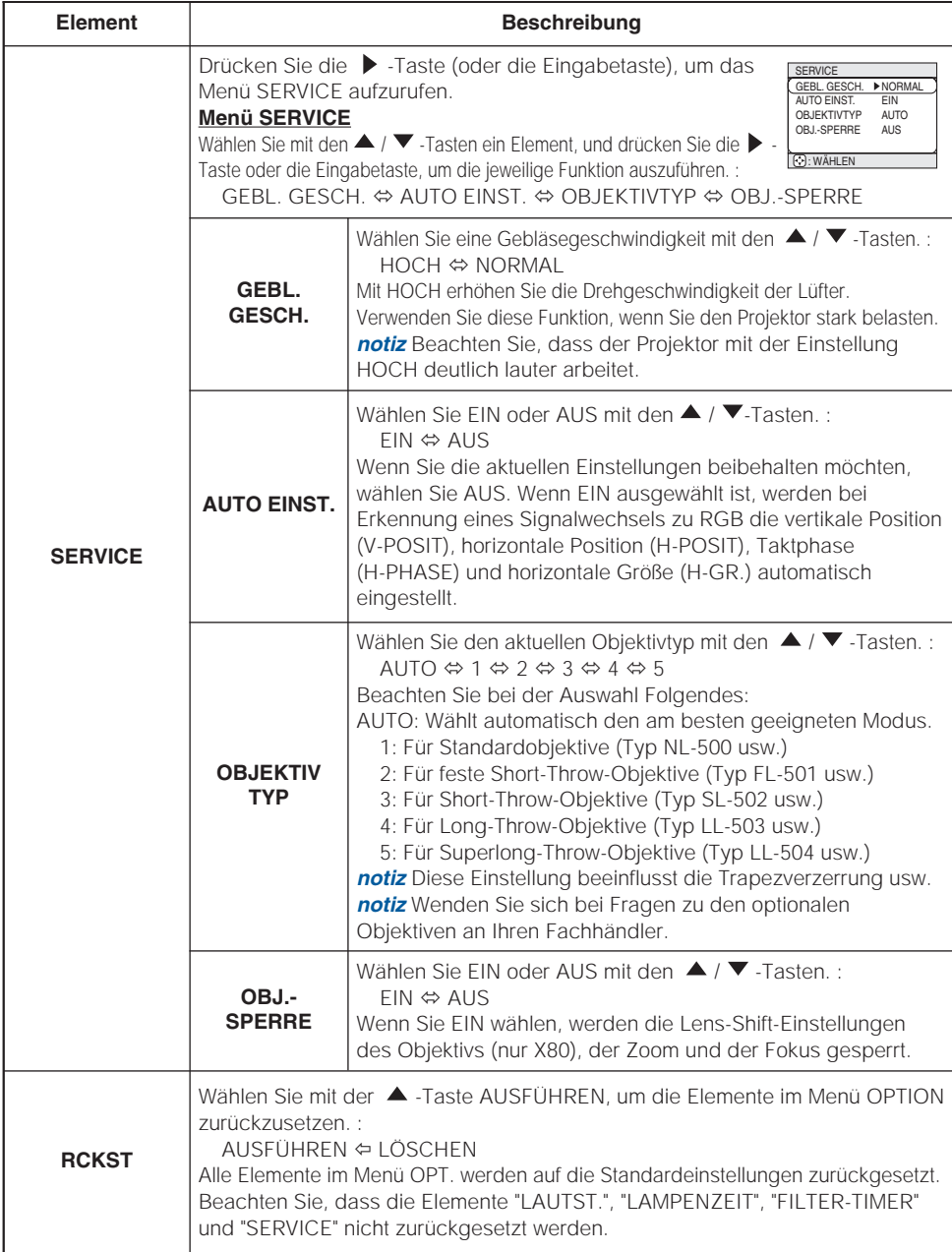

### *Menü NETZWERK*

Dieser Projektor verfügt über eine NETZWERK-Funktion. Wenn Sie diese Funktion verwenden, müssen Sie den Vorgaben für Ihr Netzwerk entsprechend einrichten.

*notiz* Die folgenden Einstellungen sind nicht erforderlich, wenn Ihr Netzwerk eine IP-Adresse über seinen DHCP-Server zuweisen kann. Die

Standardeinstellung des Projektors ist DHCP. Beachten Sie die Hinweise im Abschnitt "Einrichten des Netzwerks".

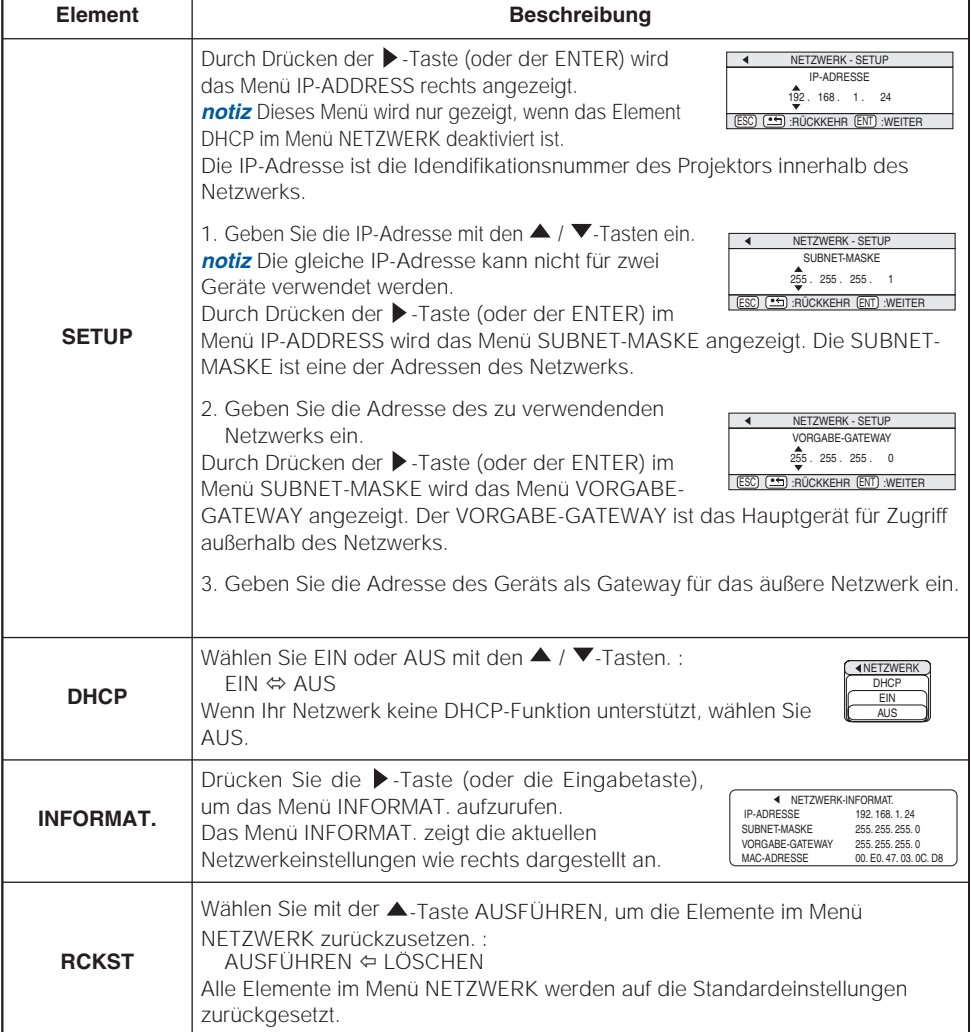

### **Einrichten des Netzwerks Einrichten des Netzwerks**

Der Projektor bietet die NETZWERK-Funktion. Wenn Sie diese Funktion zuerst verwenden, wenden Sie sich an Ihren Fachhändler für weitere Informationen.

Verbinden Sie zunächst den network-Anschluss über ein CAT-5-Kabel, und richten Sie den Projektor für die vorhandene Netzwerkumgebung ein.

#### **Wnn Ihr Netzwerk die DHCP-Funktion aktiviert**

Die IP-Adresse kann automatisch eingestellt werden, wenn DHCP mit dem Menü NETZWERK auf "EIN" gestellt ist. Siehe Abschnitt "Menü NETZWERK".

# **Wenn Ihr Netzwerk keine DHCP-Funktion unterstützt, oder**

#### **Wenn Sie eine feste Adresse verwenden, auch wenn Ihr Netzwerk die DHCP-Funktion unterstützt**

Geben Sie im Menü NETZWERK die IP-Adresse, die Subnet-Maske, den Vorgabe-Gateway und die DHCP-Einstellung ein. [eiten 35] Zuerst stellen Sie die DHCP-Funktion auf "AUS".

Sie können diese Punkte über einen auf dem Netzwerkcomputer installierten Webbrowser (Internet Explorer 4.0 oder höher) eingeben.

Geben Sie die gleiche IP-Adresse wie beim Projektor im Webbrowser des LAN-Computers ein.

#### **Beispiel: IP-Adresse = 192.168.1.11**

- 1) Geben Sie http://192.168.1.11 ein.
- 2) Klicken Sie auf "ENTER" (EINGABE).

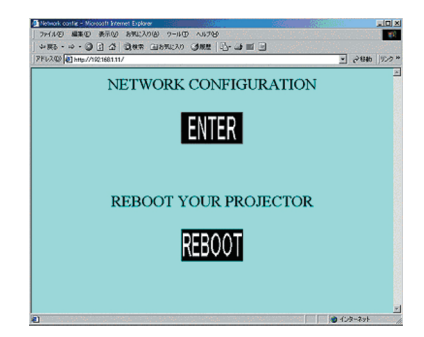

3) Geben Sie die erforderlichen Daten ein.

4) Stellen Sie sicher, dass die Eingabedaten korrekt sind, und klicken Sie auf "Write".

*notiz* Diese Einstellungen sind nach dem Neustart aktiv. Diese Einstellung wird gespeichert und verwendet, wenn DHCP ausgeschaltet ist.

- 5) Klicken Sie auf "Return to top page" (Zurück zum Seitenanfang).
- 6) Klicken Sie auf "REBOOT", um den Vorgang abzuschließen.

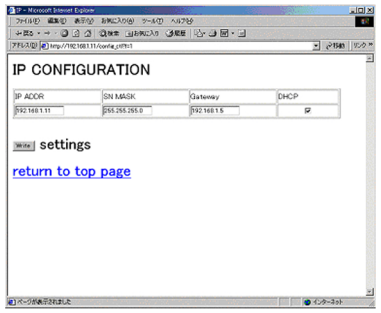

### **Lampe**

# **WARNUNG**

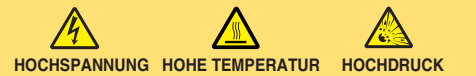

Der Projektor ist mit einer Quecksilberdampf-Hochdrucklampe aus Glas ausgestattet. Die Lampe kann **mit einem lauten Knall platzen oder ausbrennen,** wenn Sie Erschütterungen ausgesetzt, verkratzt oder, wenn Sie heiss ist, angefasst wird. Außerdem kann dies geschehen, wenn sie abgenutzt ist. Beachten Sie, dass die Lampen eine ganz unterschiedliche Lebensdauer habe. Es kann vorkommen, dass einige von ihnen ausbrennen, wenn sie gerade ausgetauscht wurden. Wenn die Lampe platzt, können **Glassplitte** in das Lampengehäuse fallen und **quecksilberhaltige Dämpfe** aus den Lüftungsschlitzen des Projektors entweichen.

**Über die Entsorgung der Lampe** • Dieses Produkt enthält eine Quecksilberlampe; nicht in den Haushaltsabfall werfen. Immer unter Beachtung aller geltenden Vorschriften als Sondermüll entsorgen. Zum Recycling der Lampe siehe www.lamprecycle.or (in den USA).

Zur richtigen Entsorgung des Produkts wenden Sie sich an die örtlich zuständige Behörde oder an www.eiae.org (in den USA) oder www.epsc.ca (in Kanada). Für weitere Informationen wenden Sie sich an Ihren Fachhändler.

> • Wenn die Lampe zerbricht (Sie hören es an dem lauten Knall), ziehen Sie das Netzkabel und lassen Sie sie durch den Fachhandel austauschen. Die Glassplitter können Teile des Projektors beschädigen oder Verletzungen hervorrufen. Versuchen Sie also nicht, den Projektor zu reinigen und die Lampe selber auszutauschen.

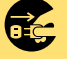

Den **Netzstecker** von der **Steckdose** abziehen.

- Wenn die Lampe zerbricht (Sie hören es an dem lauten Knall), lüften Sie den Raum ausgiebig und achten Sie darauf, dass Sie die Dämpfe, die aus den Lüftungsschlitzen entweichen, nicht einatmen und dass sie nicht in Augen oder Mund gelangen.
- Wenn Sie die Lampe austauschen, schalten Sie das Gerät ab und ziehen das Netzkabel. Warten Sie dann mindestens 45 Minuten, damit die Lampe abkühlt. Anderenfalls kann es zu Verbrennungen kommen oder die Lampe kann beim Anfassen zerbrechen.

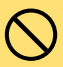

- Öffnen Sie in solchen Fällen nie das Lampengehäuse. Die Glassplitter können herausfallen. Lassen Sie die Lampe immer durch Ihren Fachhändler austauschen, selbst dann, wenn sie nicht zerbrochen ist.
- Nur die Lampe des vorgeschriebenen Typs **78-6969-9718-4** für X70 / **78- 6969-9719-2** für X80 verwenden.
- Ist eine Lampe kurz nachdem Sie ausgetauscht wurde wieder defekt, kann dies an elektrischen Problemen liegen, die nicht direkt mit der Lampe zu tun haben. Setzen Sie sich in so einem Fall mit Ihrem Händler in Verbindung.

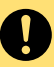

- Vorsichtig behandeln: Durch Berührung oder Zerkratzen kann die Birne bei der Verwendung bersten.
- Wenn Sie durch die Anzeige oder durch eine Meldung auffordert werden, die Lampe auszutauschen, ersetzen Sie sie so schnell wie möglich durch eine neue. Siehe auch "Verwandte, Meldungen" und "Informations Zu Den Anzeigelampen".

Benutzen Sie die Lampe für sehr lange Zeit oder über die normale Betriebsdauer hinaus, kann Sie platzen. Verwenden Sie daher nie alte, gebrauchte Lampen.

# **Lampe (fortsetzung) Lampe (fortsetzung)**

### *Austausch der Lampe*

Wenn Sie durch die Anzeige oder durch eine Meldung aufgefordert werden, die Lampe auszutauschen, ersetzen Sie sie so schnell wie möglich durch eine neue.

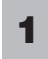

Schalten Sie den Projektor ab und ziehen Sie das Netzkabel. Lassen Sie die Lampe mindestens 45 Minuten abkühlen.

**2** Wenden Sie sich an Ihren Fachhändler, wenn eine neue Lampe benötigt wird. Teilen Sie dem Fachhändler die Lampentypnummer mit. Wenn der Projektor an der Decke angebracht ist oder wenn die Lampe beschädigt ist, wenden Sie sich zum Austausch der Lampe an Ihren Fachhändler.

#### **Sollten Sie sich entscheiden, die Lampe selbst auszutauschen, beachten Sie folgendes**

- Stellen Sie sicher, dass der Projektor richtig abgekühlt ist, schieben Sie den Knopf der Lampenabdeckungssperre wie in der Abbildung Gezeigt. Dann wird eine Seite der Lampenabdeckung angehoben. Ziehen Sie die Lampenabdeckung ab, wie in der Abbildung Gezeigt. **3**
- **4** Lösen Sie die 3 Schrauben, und ziehen Sie die Lampe langsam mit dem Griff heraus. Berühren Sie dabei nicht das Innere des Lampengehäuses.
- **5** Setzen Sie die neue Lampe ein, und ziehen Sie die 3 Schrauben zum Verriegeln fest an.
- **6** Lassen Sie die 2 Zapfen an der Lampenabdeckung in den Projektor eingreifen, und setzen Sie die Lampe auf den Projektor. Dann drücken Sie den Punkt der Lampenabdeckung zum Befestigen, wie in der Abbildung Gezeigt. Stellen Sie sicher, dass die Lampenabdeckung nicht hochkommt.

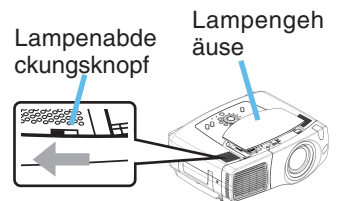

#### Schrauben

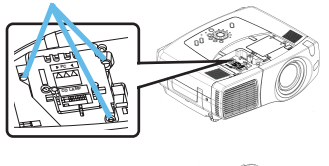

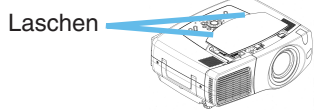

• Benutzen Sie den Projektor nie, wenn das Lampengehäuse entfernt ist. **HINWEISE**Beachten Sie, dass nach dem Austausch der Lampe die Schrauben wieder fest angezogen werden. Lose Schrauben können zu Schäden oder zu Verletzungen führen.

**7** Schalten Sie den Projektor ein, und stellen Sie den Lampen-Timer zurück.<br>(1) Mann der Projektor betriebebereit ist, drücken Sie auf MENH um des Manü-

- (1) Wenn der Projektor betriebsbereit ist, drücken Sie auf MENU um das Menü zu öffnen.
- (2) Wählen Sie mit  $\blacktriangle$  /  $\blacktriangledown$  "OPT." Und drücken dann  $\blacktriangleright$  oder ENTER .
- (3) Wählen Sie die "LAMPENZEIT" mit der Taste  $\triangle$  /  $\blacktriangledown$  und halten Sie dann die RESET-Taste 3 Sekunden lang gedrückt.
- (4) Wählen Sie dann "RCKST" ▲.

*notiz* Wurde die Lampe nach der Meldung "STROMABSCHALTUNG NACH 0 STUNDEN." ausgetauscht, beenden Sie diese Schritte innerhalb von 10 Minuten nach dem Einschalten.

*notiz* Durch falsche Rückstellung des Lampentimers (Rückstellen oder Ersetzen, oder fehlendes Rückstellen nach dem Ersetzen) werden falsche Meldungsfunktionen hervorgerufen.

## **Luftfilter Luftfilter**

WARNUNG • Lesen Sie das "Sicherheitsanleitung des Geräts" sorgfältig. • Bevor Wartung, dass der Netzschalter in Aus-Stellung ist und das Netzkabel nicht eingesteckt ist, und warten Sie dann mindestens 45 Minuten, damit die Lampe ausreichend abkühlt.

- Nur den Luftfilter des vorgeschriebenen Typs **78-8118-9187-4** verwenden.
- Benutzen Sie den Projektor nie, wenn der Luftfilter oder das Luftfiltergehäuse entfernt sind. Hierdurch kann der Projektor beschädigt werden.

**VORSICHT** • Ist der Filter durch Verschmutzung verstopft kann es durch den Temperaturanstieg im Projektor zu Schäden kommen. Um eine Überhitzung zu vermeiden, wird der Projektor in solchen Fällen automatisch abgeschaltet.

## *Wartung des Luftfilters*

Der Luftfilter muss etwa alle 100 Stunden gereinigt werden. Wenn Sie durch die Anzeige oder durch eine Meldung aufgefordert werden, den Filter zu reinigen, tun Sie dies so schnell wie möglich. Wenn sich die Schmutzpartikel nicht aus dem Luftfilter entfernen lassen oder der Luftfilter beschädigt ist, muss er ausgetauscht werden. Tauschen Sie den Luftfilter so schnell wie möglich aus.

*notiz* Wenn Sie die Lampe ersetzen, wechseln Sie auch den Luftfilter aus.

- Schalten Sie den Projektor aus, und ziehen Sie das Netzkabel ab. Lassen Sie die Lampe mindestens 45 Minuten abkühlen. **1**
- **2** Nachdem sichergestellt ist, dass der Projektor richtig abgekühlt ist, nehmen Sie die Filterabdeckung und den Luftfilter ab.
- Verwenden Sie einen Staubsauger zum Reinigen des Filtergehäuses und des Luftfilters. **3**

Wenn sich die Schmutzpartikel nicht aus dem Luftfilter entfernen lassen oder der Luftfilter beschädigt ist, muss er ausgetauscht werden.

Wenden Sie sich an Ihren Fachhändler, wenn Luftfilter ausgetauscht werden muss. Teilen Sie dem Fachhändler den Luftfiltertyp mit.

- **4** Setzen Sie den gereinigten Luftfilter oder einen neuen Luftfilter ein, und ersetzen Sie das Filtergehäuse.
	- Schalten Sie den Projektor ein, und stellen Sie den Filter-Timer zurück.
		- (1) Wenn der Projektor betriebsbereit ist, drücken Sie auf MENU um das Menü zu öffnen.
		- (2) Wählen Sie mit Hilfe von  $\triangle$  /  $\blacktriangledown$  "OPT." Im Menü und drücken dann  $\blacktriangleright$  oder ENTER.
		- (3) Wählen Sie die "FILTER TIME" mit der Taste  $\blacktriangle$  / und halten Sie dann die RESET-Taste 3 Sekunden lang gedrückt.
		- (4) Wählen Sie mit "RCKST" ▲ .

**5**

*notiz* Durch falsche Rückstellung des Filtertimers (Rückstellen oder Ersetzen, oder fehlendes Rückstellen nach dem Ersetzen) werden falsche Meldungsfunktionen hervorgerufen.

Halten Sie die Freigabetasten an der Filterabdeckung, während Sie diese herunterziehen

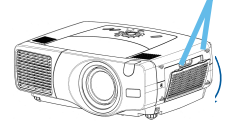

Halten Sie die Freigabetasten an der Luftfilterabdeckung, während Sie diese herausziehen.

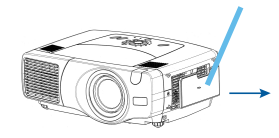

## **Sonstige Wartung**

A **WARNUNG** · Lesen Sie das "Sicherheitsanleitung des Geräts" sorgfältig. • Bevor Wartung, schalten Sie das Gerät ab und ziehen das Netzkabel.

- Vorsicht, hohe Temperaturen. Berühren Sie nicht die Umgebung von Objektiv und Lüftungsöffnungen während des Betriebs oder kurz danach, um Verbrennungen zu vermeiden.
- Führen Sie nie Wartungsarbeiten im Innnern des Geräts selber aus. Das ist gefährlich.
- Verwenden Sie keine anderen Reinigungsmittel oder Chemikalien als die unten aufgeführten, einschließlich Benzol oder Terpentin.
- Verwenden Sie keinesfalls Spray- oder Sprühdosen.

**VORSICHT** • Falsche Wartungsarbeiten können zu negativen Auswirkungen wie **A** Verfärbung, Abblättern von Farbe usw. führen.

**HINWEISE** • Wischen Sie das Gehäuse niemals mit rauhen Gegenständen ab.

### *Wartung Des Projektorinneren*

Um einen sicheren Betrieb Ihres Projektors zu gewährleisten, lassen Sie ihn alle zwei Jahre von Ihrem Fachhändler prüfen und säubern.

### *Pflege Der Optik*

- Schalten Sie den Projektor aus, und ziehen Sie das Netzkabel ab. **1**
- Wischen Sie die Optik vorsichtig mit einem im Handel erhältlichen Linsenputztuch ab.<br>**2** Berühren Sie die Linse nicht mit Ihren Händen.

### *Pflege Des Gehäuses Und Der Fernbedienung*

Schalten Sie den Projektor aus, und ziehen Sie das Netzkabel ab. **1**

Entfernen Sie Verschmutzungen vorsichtig mit Gaze oder einem weichen Tuch. *notiz* Handelt es sich um eine starke Verschmutzung, verwenden Sie ein feuchtes, weiches Tuch, dass Sie in Wasser mit einem neutralen Reiniger getaucht und gut ausgewrungen haben. Wischen Sie dann der Schmutz vorsichtig ab. **2**

## **Fehlersuche Fehlersuche**

### *Verwandte Meldungen*

Beim Einschalten des Geräts können Meldungen wie die unten gezeigten erscheinen. Wenn solche Meldungen auf dem Bildschirm erscheinen, verfahren Sie bitte wie unten beschrieben. Wenn die gleiche Meldung nach der Abhilfsmaßnahme erscheint, oder wenn eine andere Meldung als eine der folgenden erscheint, wenden Sie sich an Ihren Fachhändler oder die Kundendienstvertretung.

*notiz* Obwohl diese Meldungen automatisch nach einigen Minuten verschwinden, erscheinen Sie erneut bei jedem Einschalten.

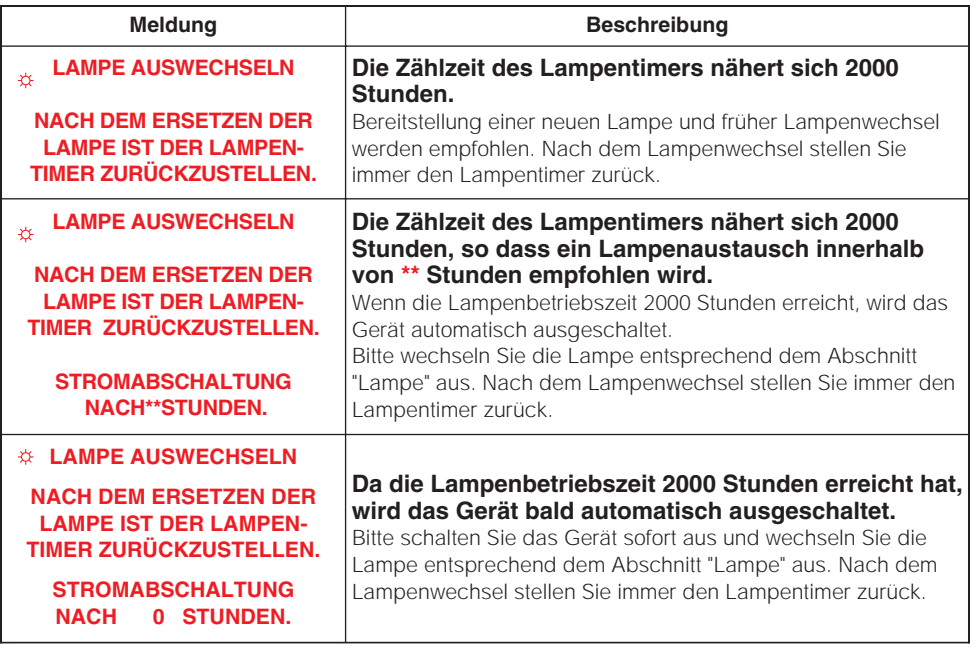

(Diese Tabelle wird auf der nächsten Seite fortgesetzt.)

• Lampen haben nur eine begrenzte Lebensdauer. Zu den **HINWEISE** Eigenschaften von Glühlampen gehört, dass sie nach mehreren Betriebsstunden nicht mehr leuchten sowie platzen oder durchbrennen können. Dieses Gerät ist mit einer automatischen Abschaltfunktion ausgestattet, die ausgeführt wird, wenn die Betriebsdauer der Lampe 2.000 Stunden erreicht hat. Beachten Sie, dass es zwischen den Lampentypen große Unterschiede hinsichtlich der Betriebsdauer gibt; eine Glühlampe kann daher bereits nicht mehr funktionieren, bevor die automatische Abschaltfunktion dieses Geräts zum Tragen kommt.

#### *Verwandte Meldungen (fortsetzung)*

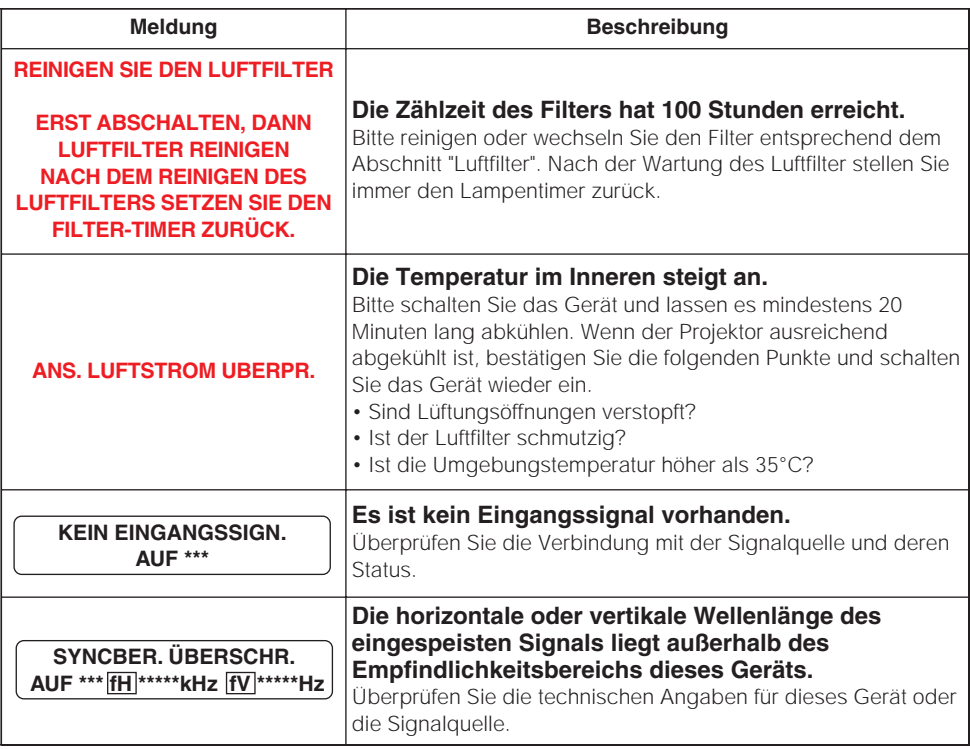

### *Informationen Zu Den Anzeigelampen*

In der folgenden Tabelle wird erläutert, welche Bedeutungen das Leuchten und Blinken der Anzeigen standby/on, lamp und temp haben.

Führen Sie anhand der Erläuterungen in der Tabelle die entsprechenden Schritte aus. Erscheint die Meldung nach Ihrem Versuch den Fehler zu beseitigen erneut oder erscheint eine Fehlermeldung, die hier nicht aufgeführt ist, nehmen Sie Kontakt mit Ihrem Händler auf.

• Wenn das Innere überhitzt wurde, wird die Stromversorgung aus **HINWEIS** Sicherheitsgründen automatisch ausgeschaltet, und die Anzeigeleuchten können ebenfalls ausgeschaltet werden.

In diesem Fall drücken Sie die Seite "○"(Aus) des Hauptnetzschalters und warten Sie mindestens 45 Minuten. Wenn der Projektor ausreichend abgekühlt ist, bestätigen Sie die folgenden Punkte des Befestigungszustands von Lampe und Lampenabdeckung und schalten Sie das Gerät wieder ein.

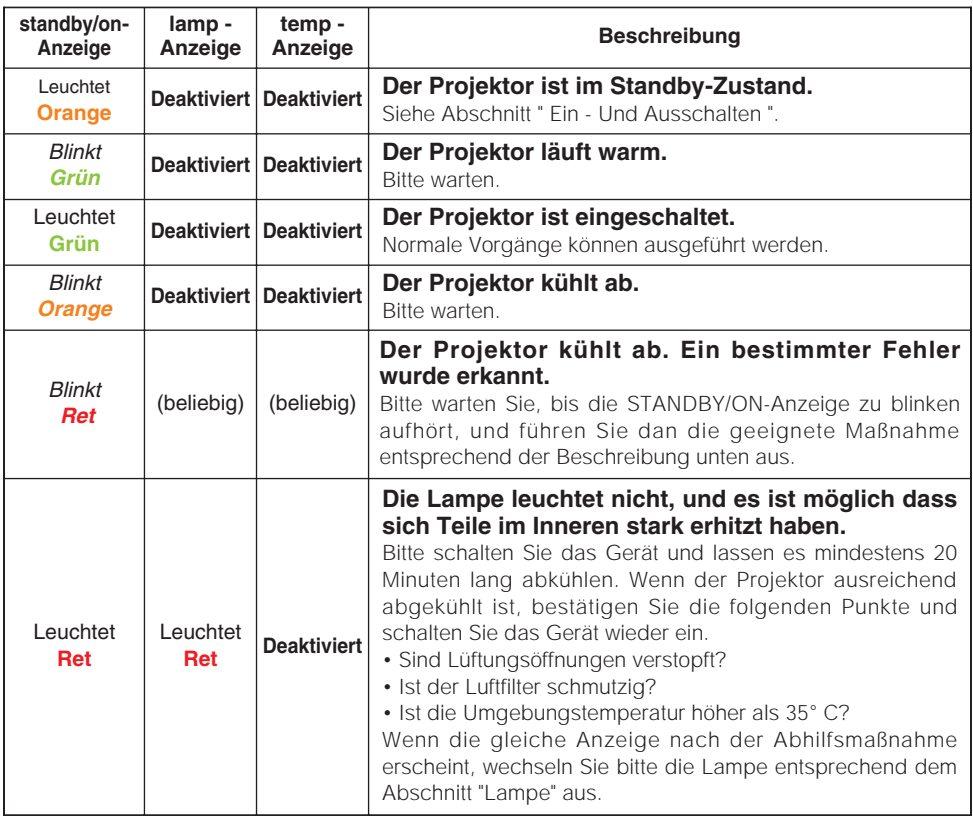

(Diese Tabelle wird auf der nächsten Seite fortgesetzt.)

### *Informationen Zu Den Anzeigelampen (fortsetzung)*

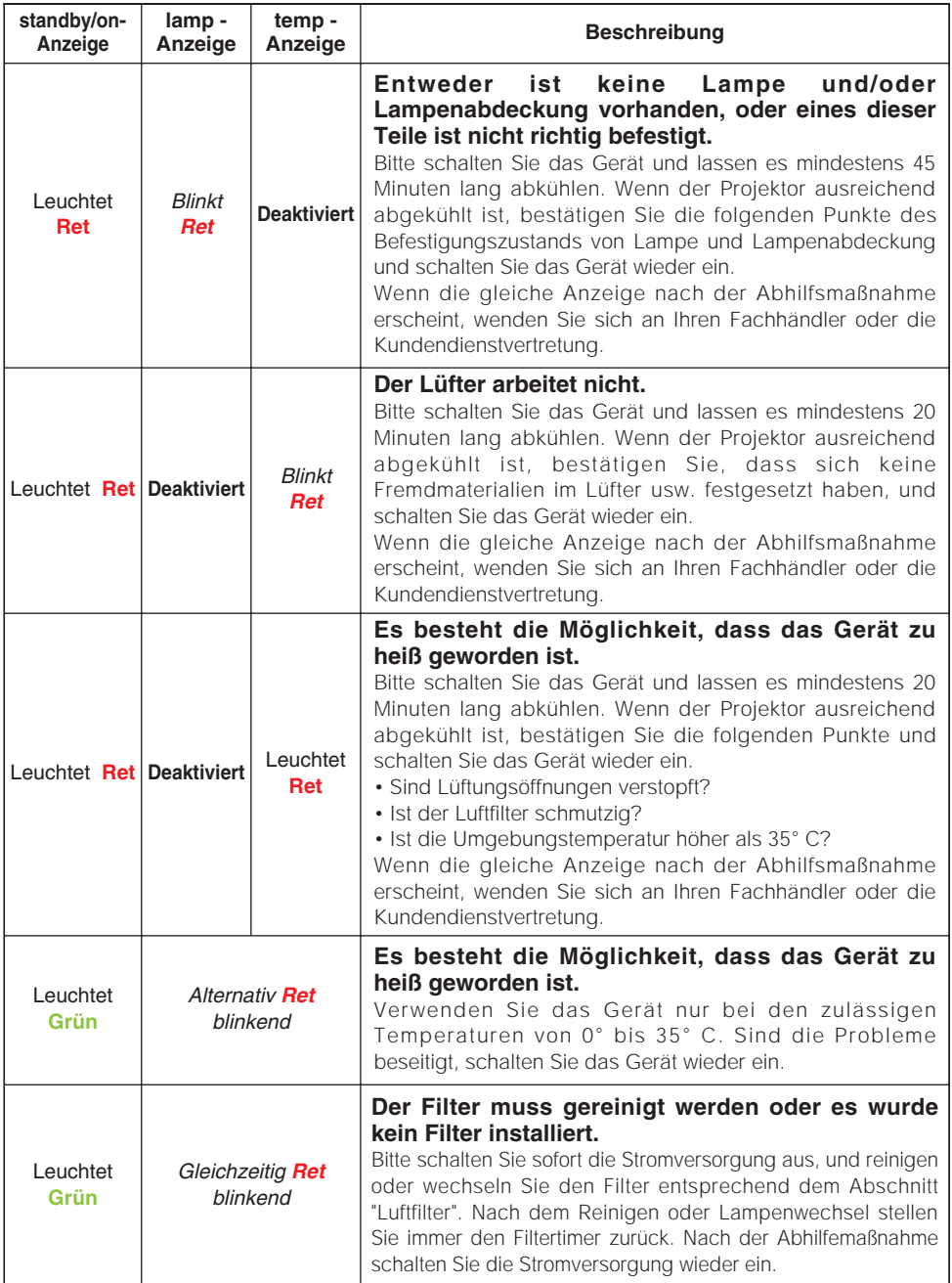

### *Anzeichen, Die Auf Keine Gerätefehler Hinweisen*

**WARNUNG** • Verwenden Sie den Projektor nie, wenn anormale Zustände wie Austreten von Rauch, merkwürdige Gerüche, kein Bild, kein Ton, zu starker Ton, schadhafte Gehäuse, Bauteile oder Kabel, Eindringen von Flüssigkeiten oder Fremdkörpern usw. auftreten. In diesen Fällen muss das Gerät sofort ausgeschaltet und der Netzstecker von der Steckdose abgezogen werden. Wenn sichergestellt ist, dass kein Rauch oder Geruch mehr austritt, den Fachhändler oder die Kundendienstvertretung benachrichtigen.

Bevor Sie das Gerät zur Reparatur einreichen, prüfen Sie bitte entsprechend der folgenden Tabelle. Wenn die Sitution nicht korrigiert werden kann, wenden Sie sich an Ihren Fachhändler oder die Kundendienstvertretung.

• Auf dem Bildschirm erscheinen mitunter helle oder dunkle Flecken. **HINWEISE** Dies ist eine charakteristische Eigenschaft von Flüssigkristall-Displays und stellt keinen Gerätefehler dar.

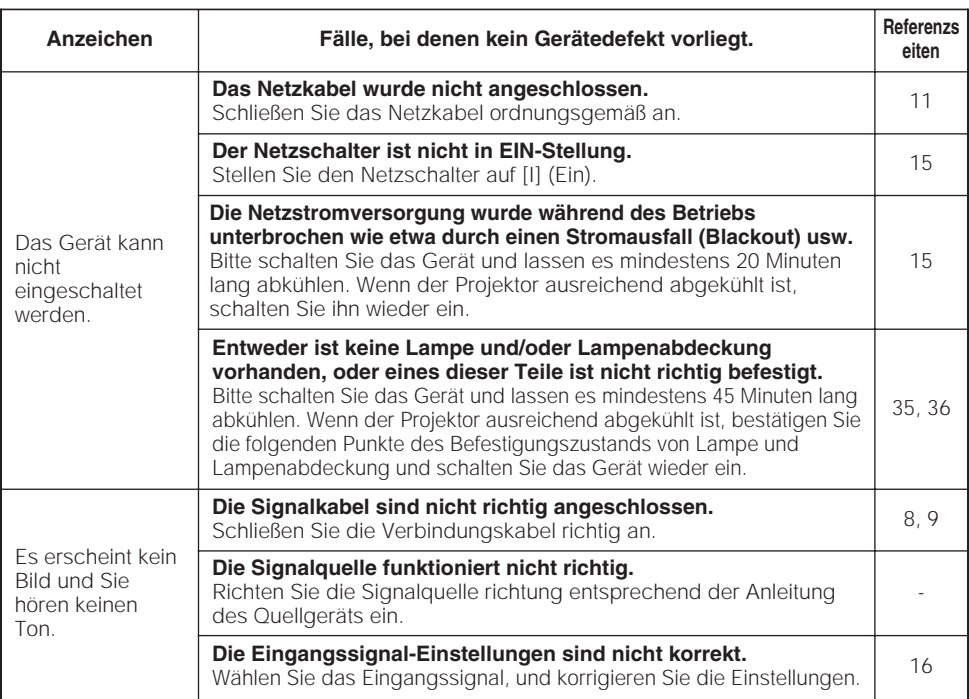

(Diese Tabelle wird auf der nächsten Seite fortgesetzt.)

#### *Anzeichen, Die Auf Keine Gerätefehler Hinweisen (fortsetzung)*

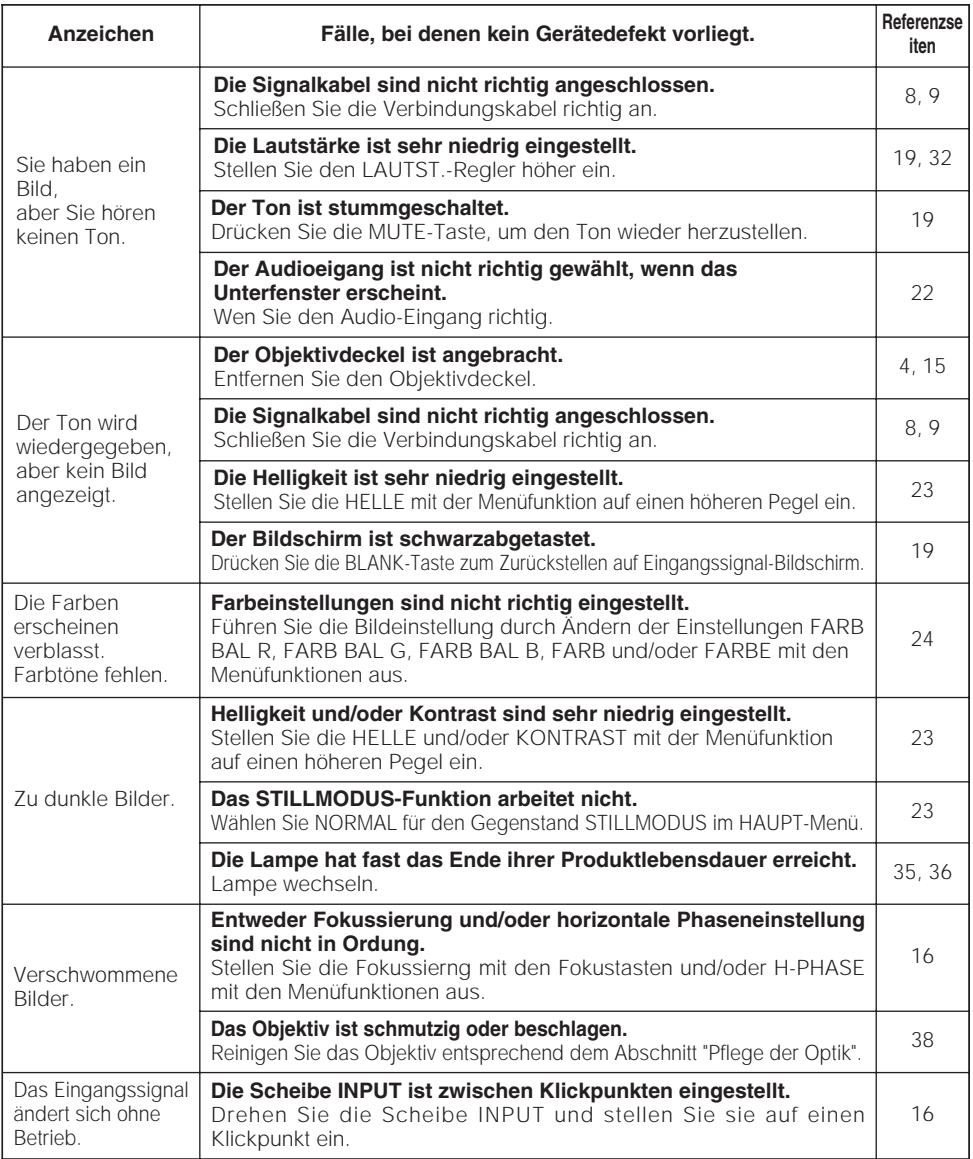

## **Technische Daten**

• Änderungen bei technischen Daten und Design bleiben ohne **HINWEISE** Vorankündigung vorbehalten.

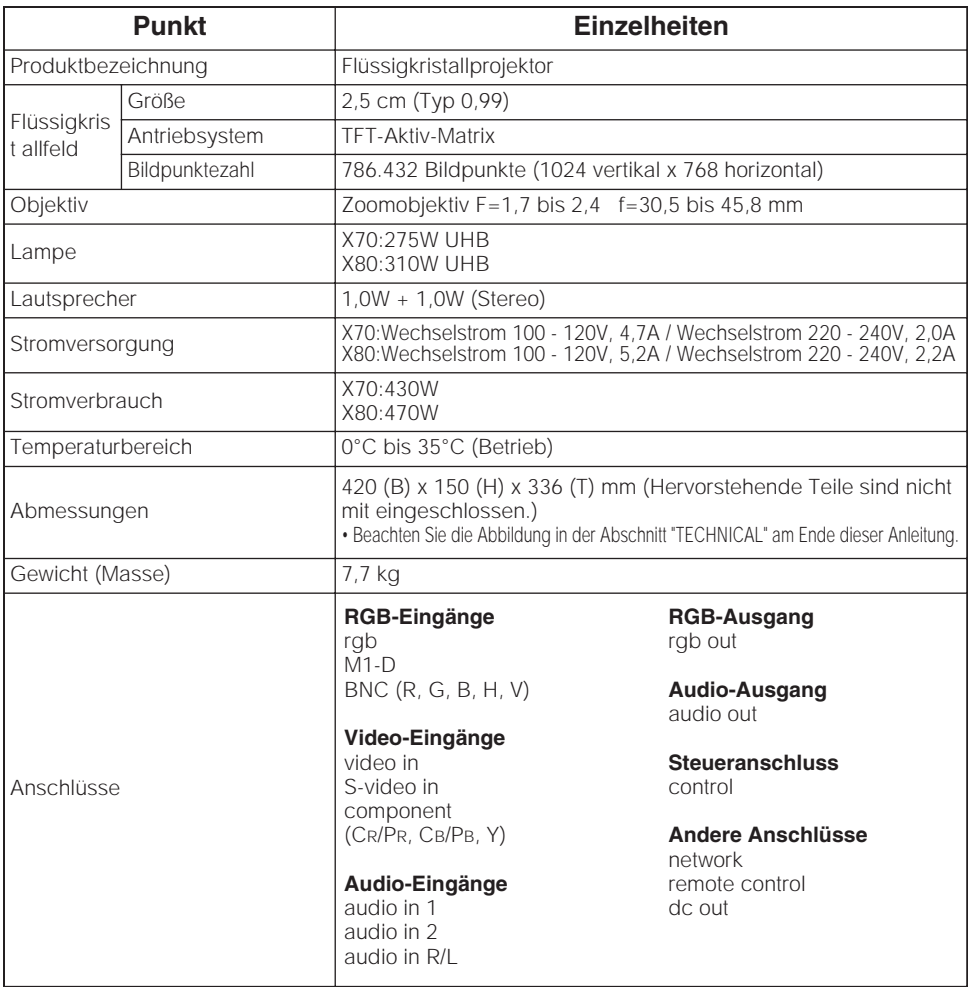

## **Zubehör**

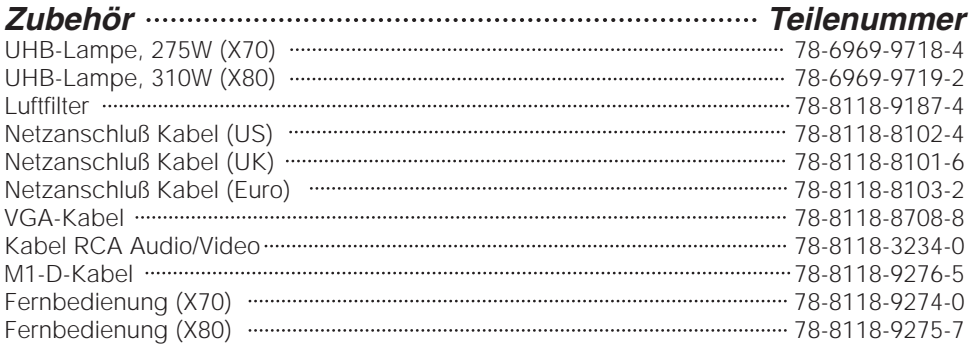

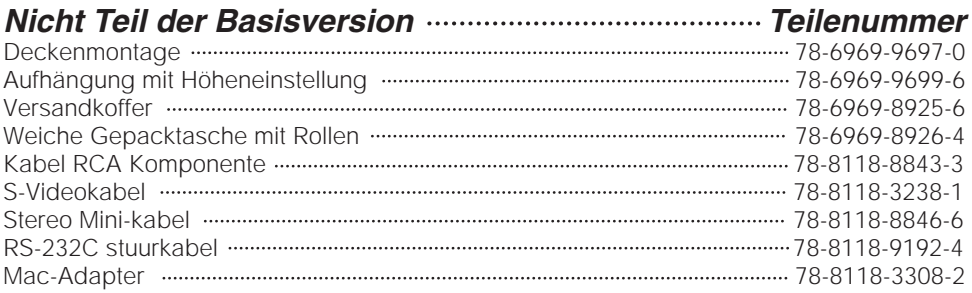

#### *Bestellung*

Bestellen Sie diese Teile bitte direct über lhren Händler oder webden Sie sich an den Kundendienst von 3M unter der folgenden Nummer:

In den USA oder Kanada : **1-800-328-1371**

Wenden Sie sich ansonsten an lhre örtliche 3M-Handelsvertretung.

#### **Voorgenomen gebruik**

Lees voor gebruik de handleiding van dit apparaat goed door. De 3M™ Multimedia Projectoren zijn ontwikkeld, gemaakt en getest voor gebruik binnenshuis, in combinatie met 3M lampen, 3M plafondspendelapparatuur en lokale nominale voltages.

Het gebruik van andere vervangende lampen, gebruik buitenshuis, of andere voltages die niet zijn getest kunnen de randapparatuur van de projector beschadigen en/of een gevaarlijke werksituatie tot gevolg hebben. 3M Multimedia projectors en Wandschermsystemen zijn ontwikkeld voor gebruik onder normale kantooromstandigheden.

- $16^{\circ}$  tot  $29^{\circ}$ C ( $60^{\circ}$  tot  $85^{\circ}$  F)
- 10- 80 %RV (zonder condensatie)
- 0- 1828 m (0-6000 voet) boven zeeniveau

De werkomgeving moet vrij zijn van rooklucht, vetten, olie en andere verontreinigende stoffen die van invloed kunnen zijn op de werking en prestaties van de projector.

Bij gebruik van dit product in ongunstige omstandigheden vervalt de garantie.

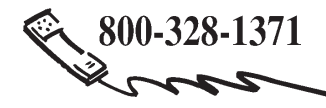

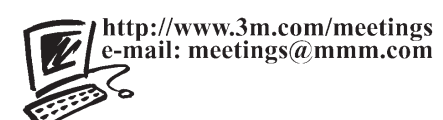

**3M Austin Center** Building A145-5N-01 6801 River Place Blvd. Austin, TX 78726-9000 N6A 4T1

**3M Canada** P.O. Box 5757 London, Ontario

**3M Mexico, S.A. de C.V.** Apartado Postal 14-139 Mexico, D.F. 07000 Mexico

**3M Europe** Boulevard de l'Oise 95006 Cerge Pontoise Cedex France

Lithographiert in Japan © 3M 2004

DN00591(X70/X80\_OG\_DEU)